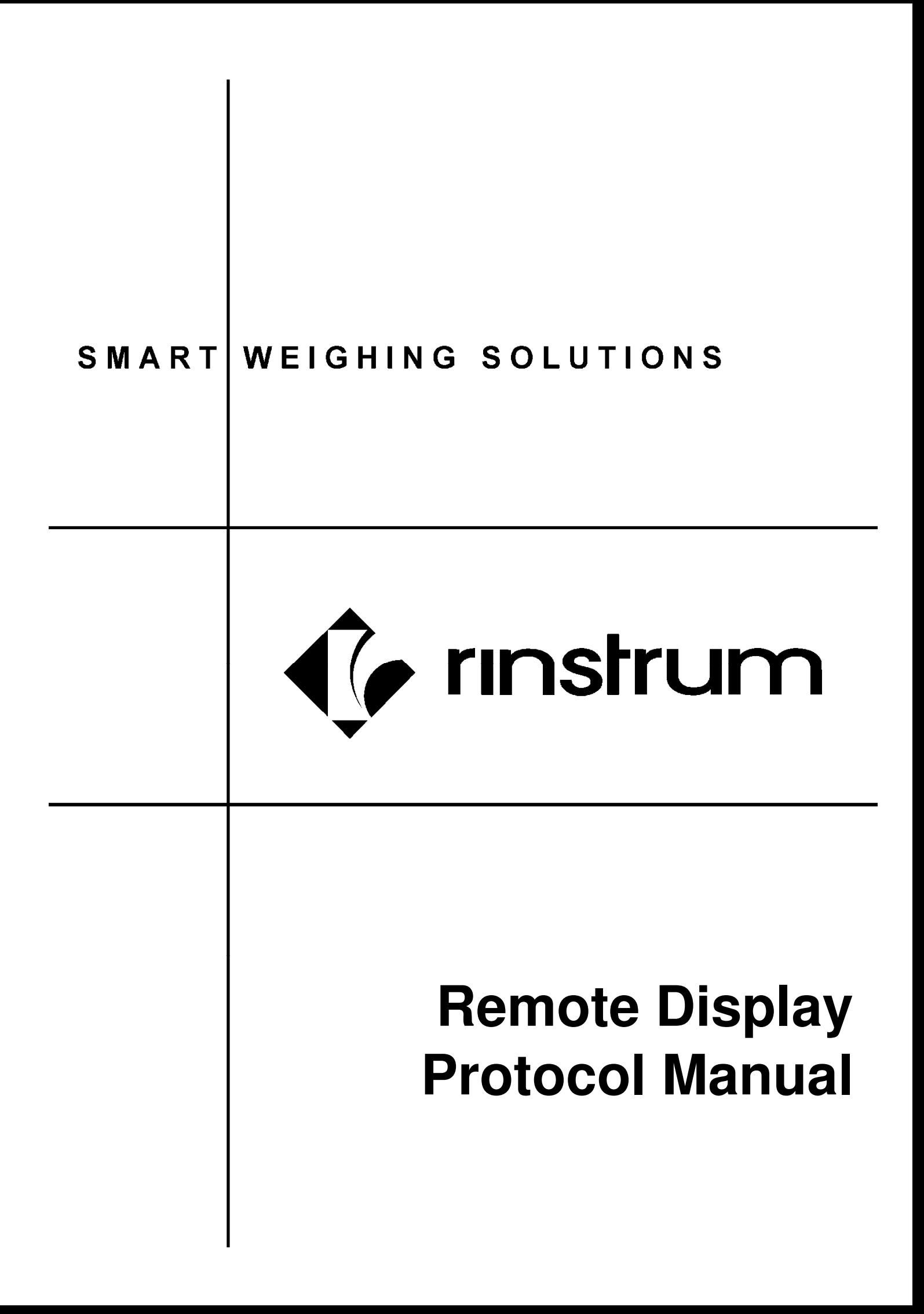

## **Copyright**

All Rights Reserved. No part of this document may be copied, reproduced, republished, uploaded, posted, transmitted, distributed, stored in or introduced into a retrieval system in any form, or by any means (electronic, mechanical, photocopying, recording or otherwise) whatsoever without prior written permission of Rinstrum Pty Ltd.

## **Disclaimer**

Rinstrum Pty Ltd reserves the right to make changes to the products contained in this manual in order to improve design, performance or reliability.

The information in this manual is believed to be accurate in all respects at the time of publication, but is subject to change without notice. Rinstrum Pty Ltd assumes no responsibility for any errors or omissions and disclaims responsibility for any consequences resulting from the use of the information provided herein.

# **Table of Contents**

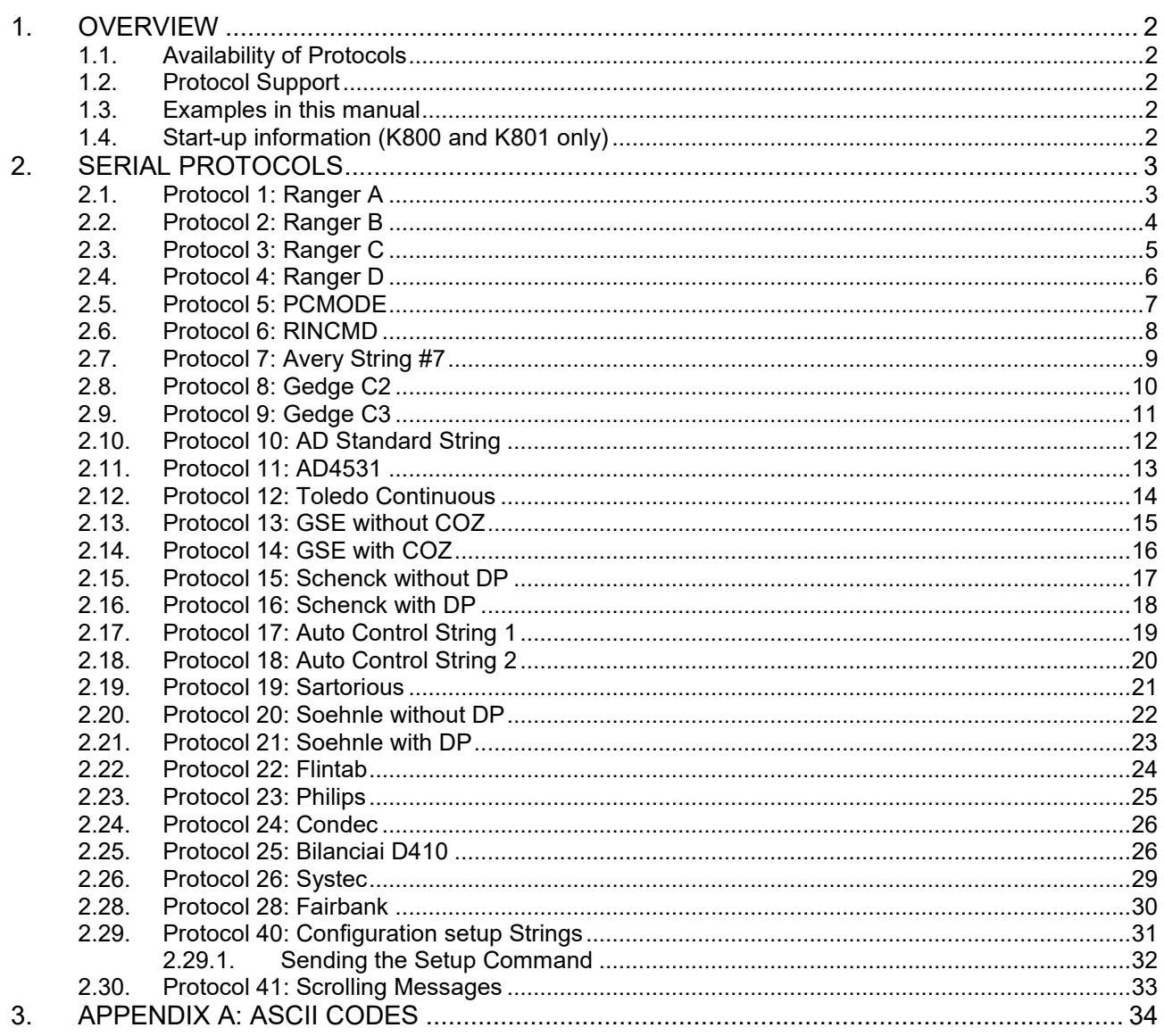

### **1. Overview**

#### **1.1. Availability of Protocols**

The ability of a protocol to support stated functionality ultimately requires the Protocol string source device (Weight Indicator or PC or example) and the remote display firmware to also support the functionality. Currently there are three Hardware variants of remotes each with their own firmware types:

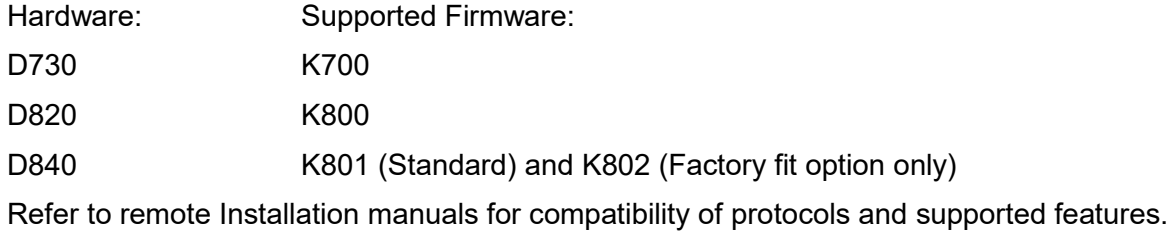

#### **1.2. Protocol Support**

Note that all features of a listed protocol may not be supported by the source device such as traffic lights for example. Please refer to the source device code/manuals for more details.

Unit switching where supported will allow for the source device to change units and correctly display on the remote. Kg or lb (K800 and K801). Kg, lb, g or t (K801 only).

The Status information location is fixed for the K800 firmware and can be leading or trailing for the K801 firmware.

Traffic lights are supported in the listed protocols with some hardware such as the D820 and D840 having external digital input support.

#### **1.3. Examples in this manual**

The examples shown on some protocol pages are to be used as a guide to generate simular protocol strings for testing purposes. Please refer to the R400 reference manuals for details on the R400 support, standard and custom strings. The RealTerm example shown is to be used with the freeware terminal program called RealTerm. Both Serial and TCP connections can be used with this software. Download here: [http://realterm.sourceforge.net/index.html#downloads\\_Download](http://realterm.sourceforge.net/index.html#downloads_Download)

#### **1.4. Start-up information (K800 and K801 only)**

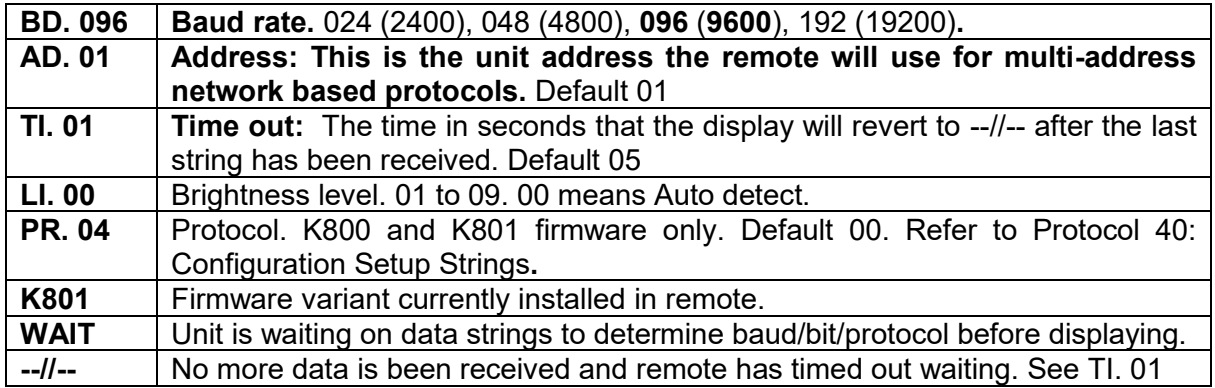

Note: Current IP address is not shown on start-up, Use Lantronix Device installer, Fing (App) or simular to locate remote on network using MAC address on label. Port 10001 used for received data.

### **2. Serial Protocols**

#### **2.1. Protocol 1: Ranger A**

#### **Supported firmware: K700, K800 and K801**

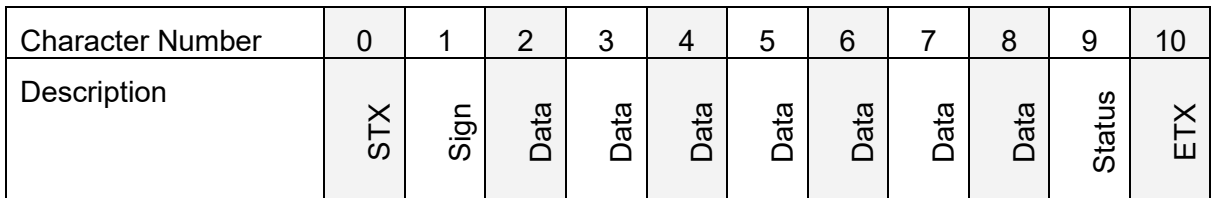

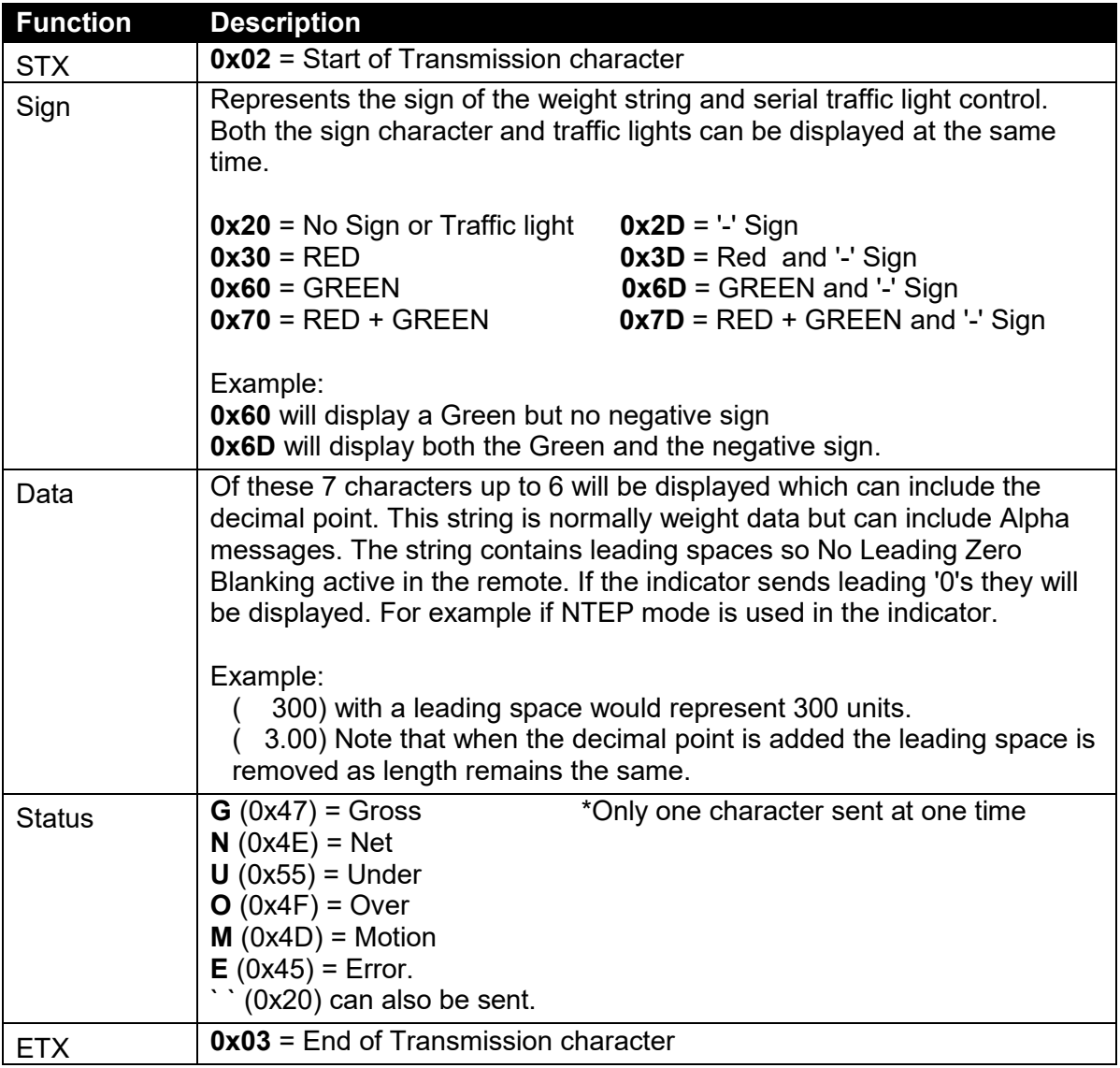

Example:

R400 example to show fixed -1000kg Gross (or use FMT.1 instead of Custom) **\02\2**D**\20**\20\201000G\**03** RealTerm example:

\0x02\0x2D\0x20\0x20\0x20\0x31\0x30\0x30\0x30\0x47\0x03

### **2.2. Protocol 2: Ranger B**

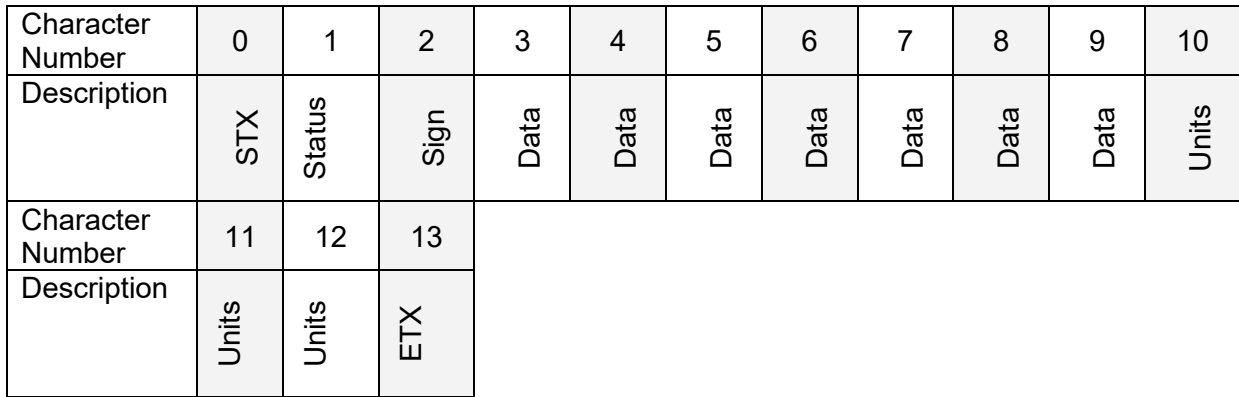

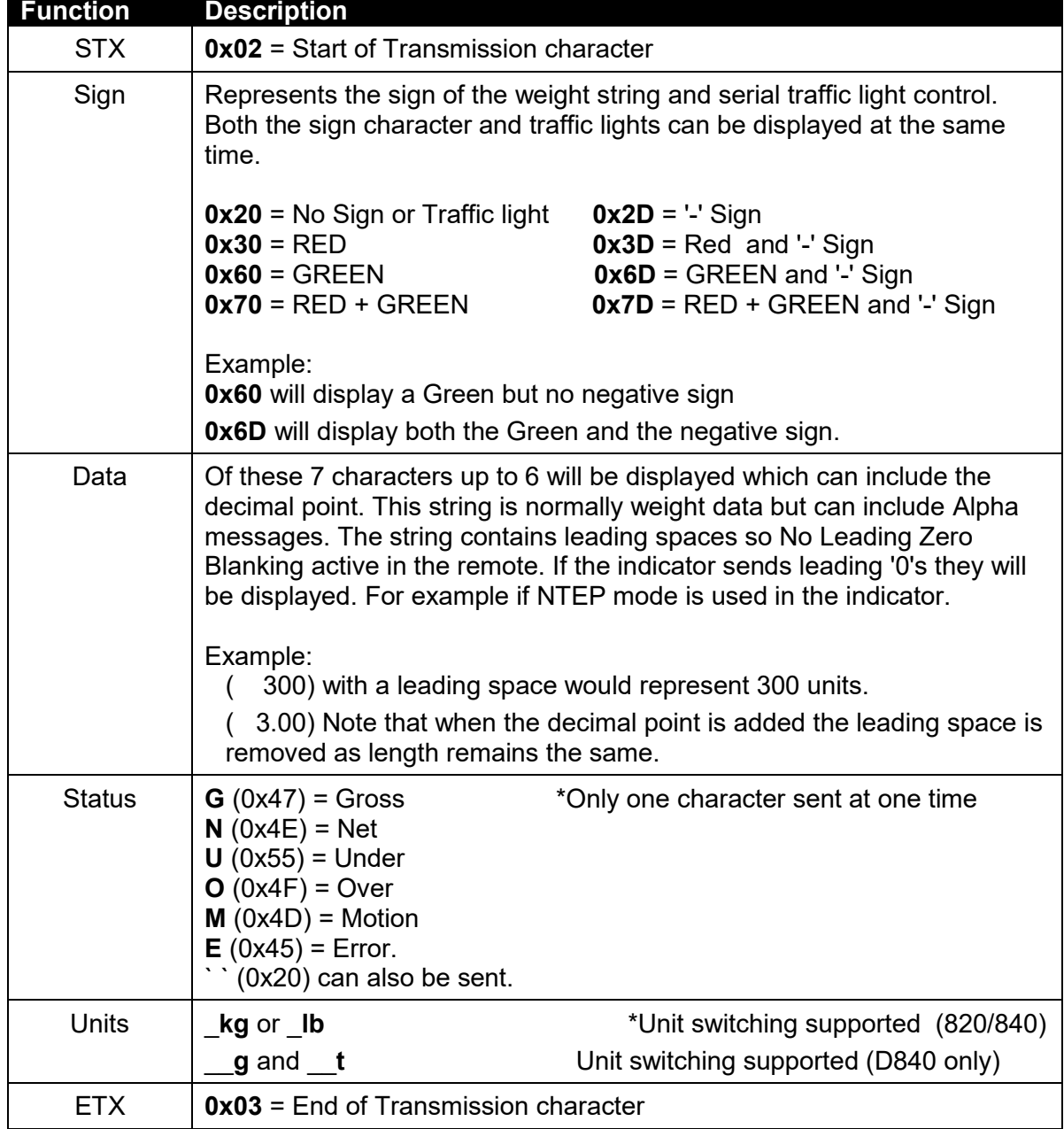

### **2.3. Protocol 3: Ranger C**

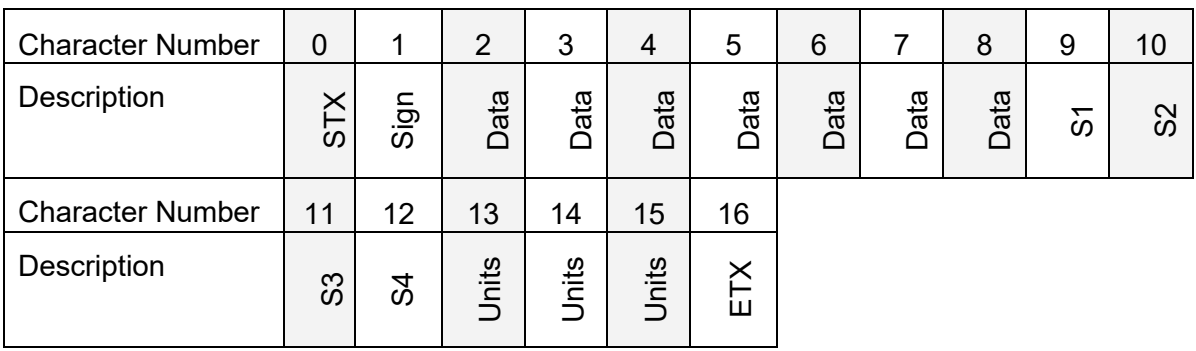

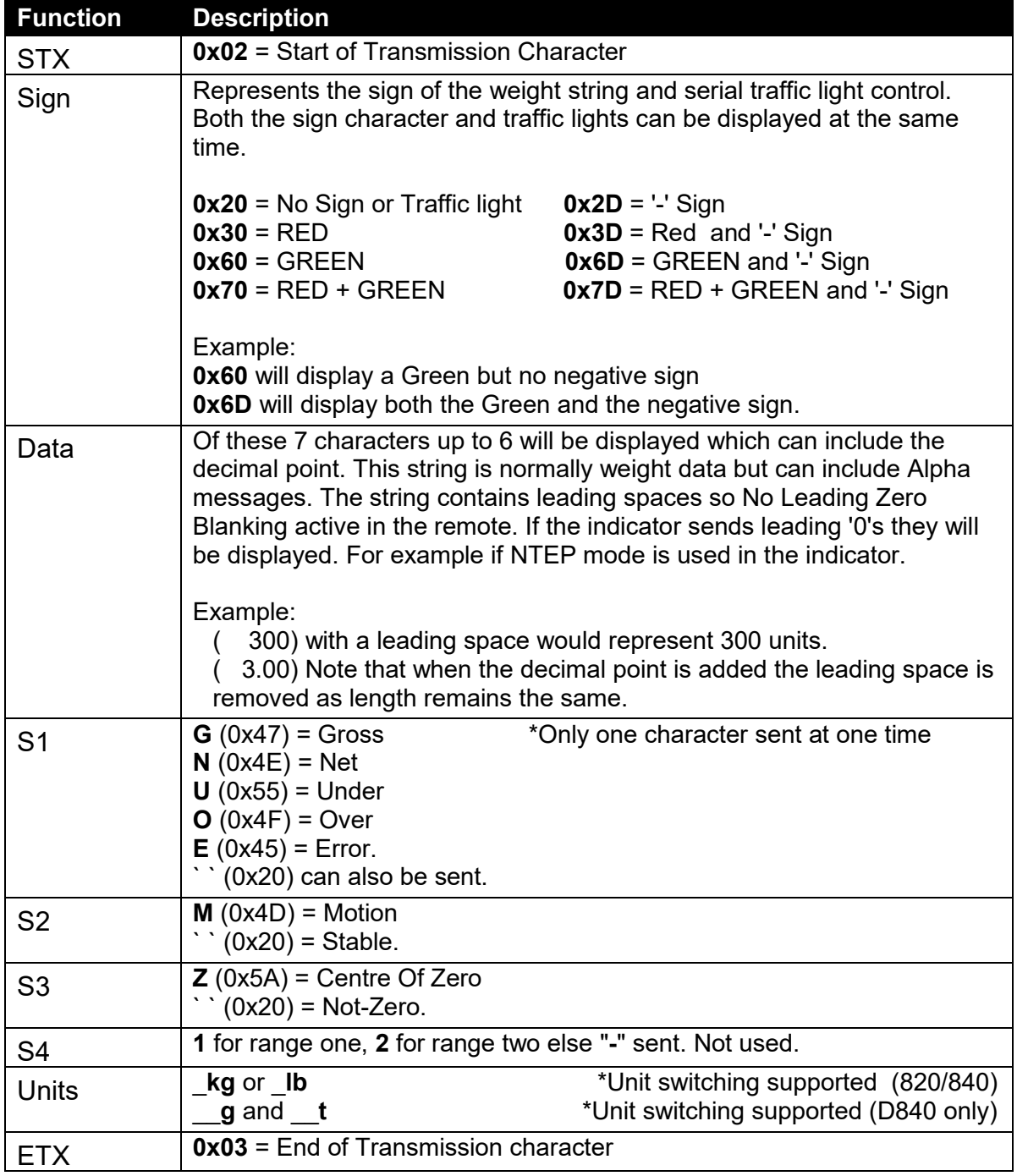

#### **2.4. Protocol 4: Ranger D**

#### **Supported firmware: K700, K800 and K801**

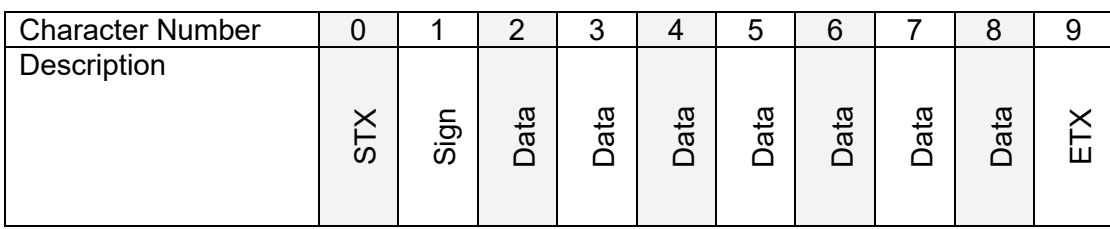

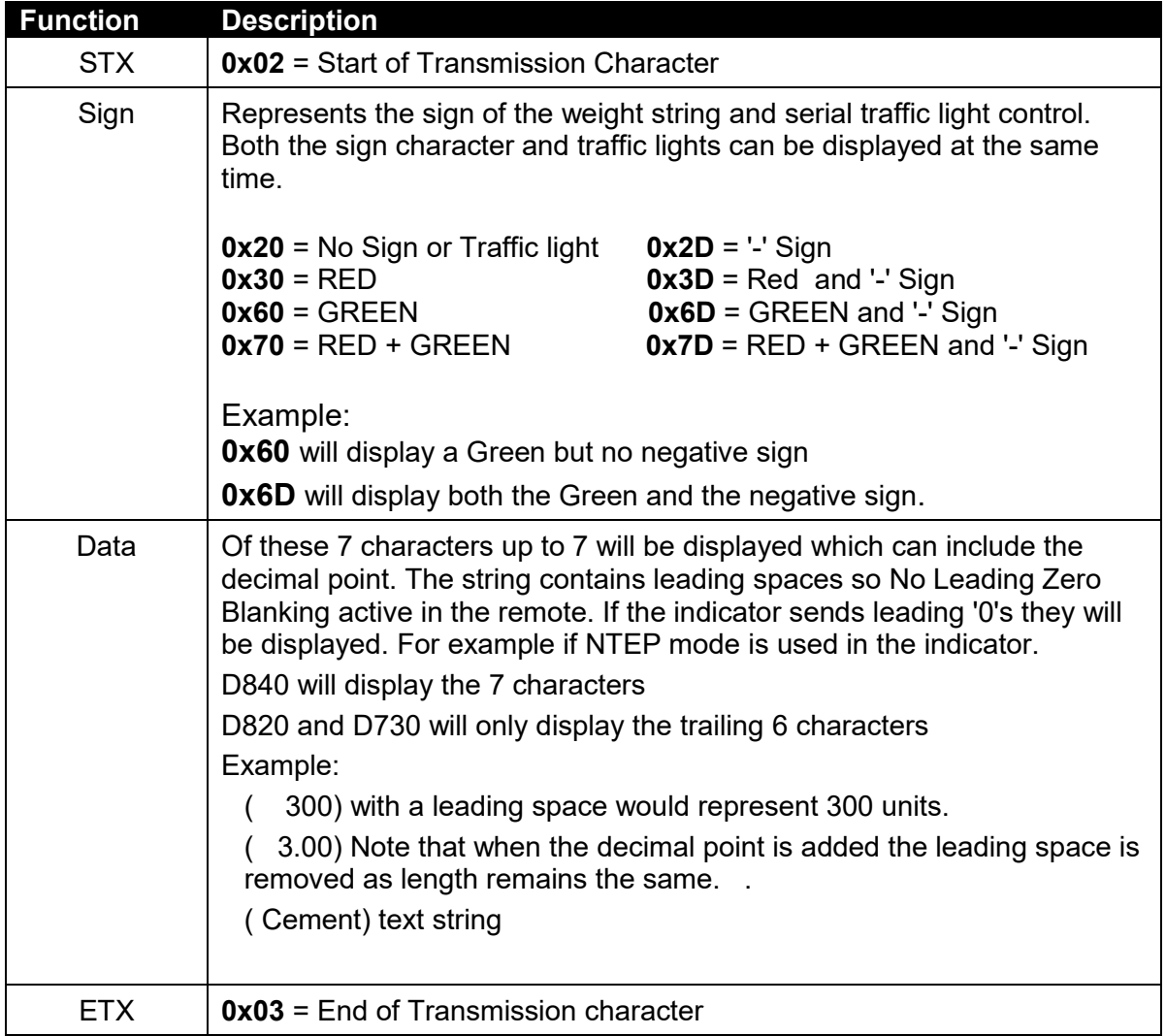

Example:

R400 example for Cement with Green light

#### **\02\30 Cement\03**

RealTerm example:

#### \**0x02**\**0x30**\**0x20**\**0x43**\**0x65**\**0x6D**\**0x65**\**0x6E**\**0x74**\**0x03**

#### **2.5. Protocol 5: PCMODE**

#### **Supported firmware: K700, K800 and K801**

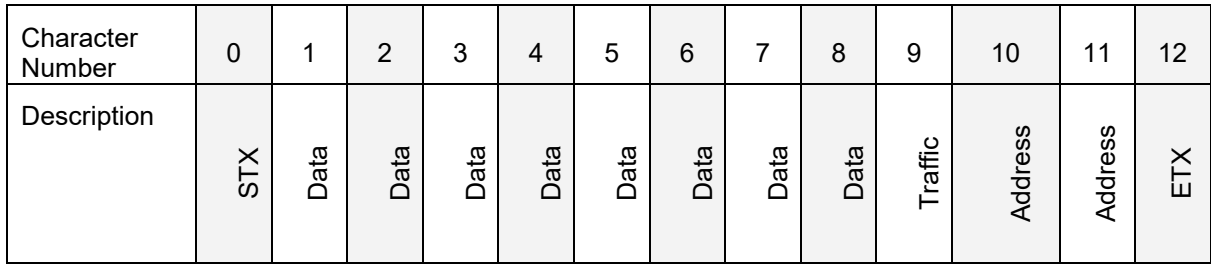

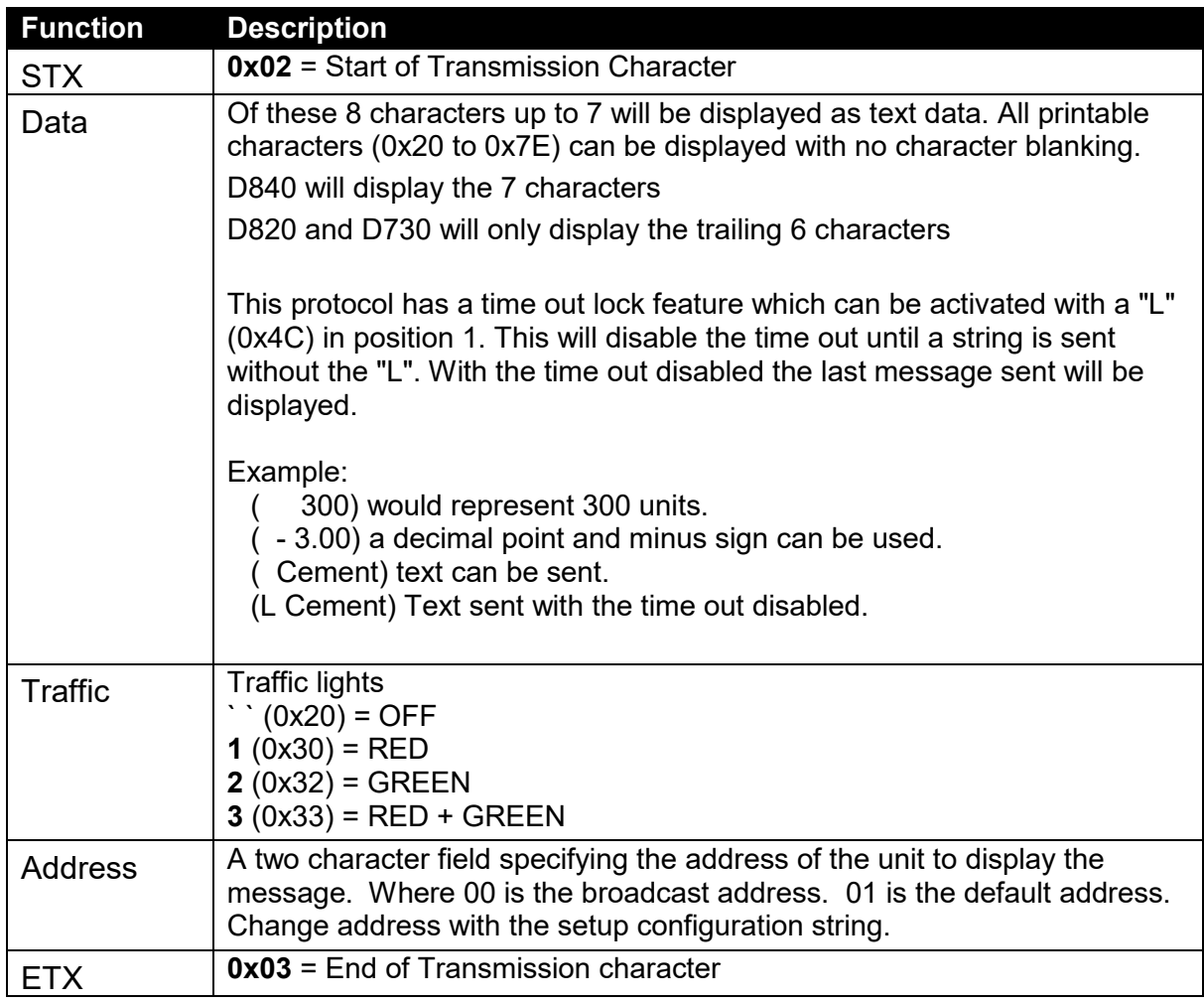

Example:

R400 example for Cement with Green light to ADDR 01

\02\20\20Cement\3201\03

RealTerm example:

\0x02\0x20\0x20\0x43\0x65\0x6D\0x65\0x6E\0x74\0x32\0x30\0x31\0x03

#### **2.6. Protocol 6: RINCMD**

#### **Supported firmware: K800 and K801**

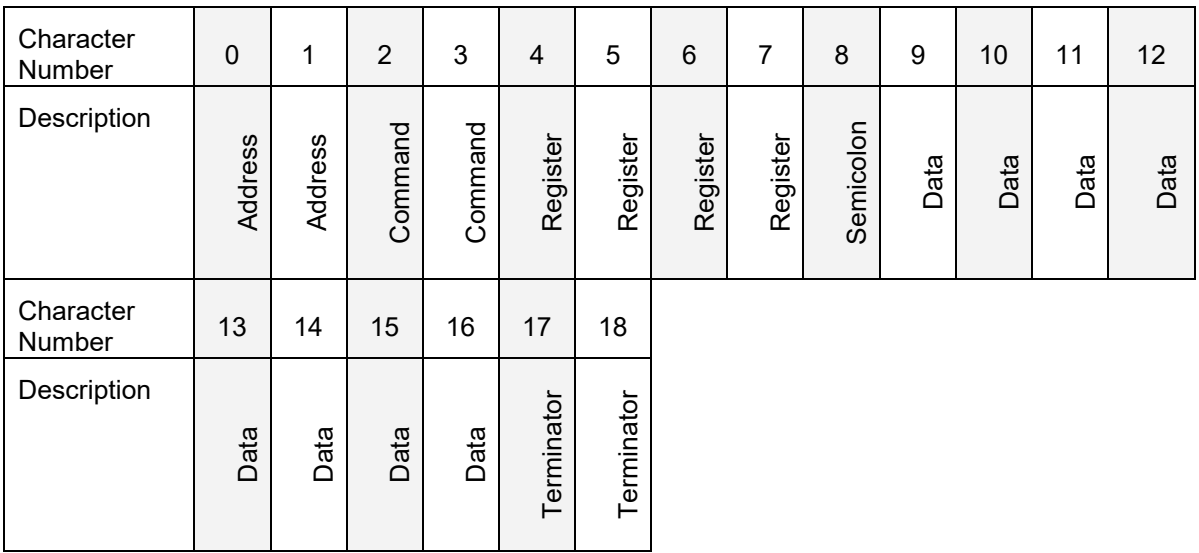

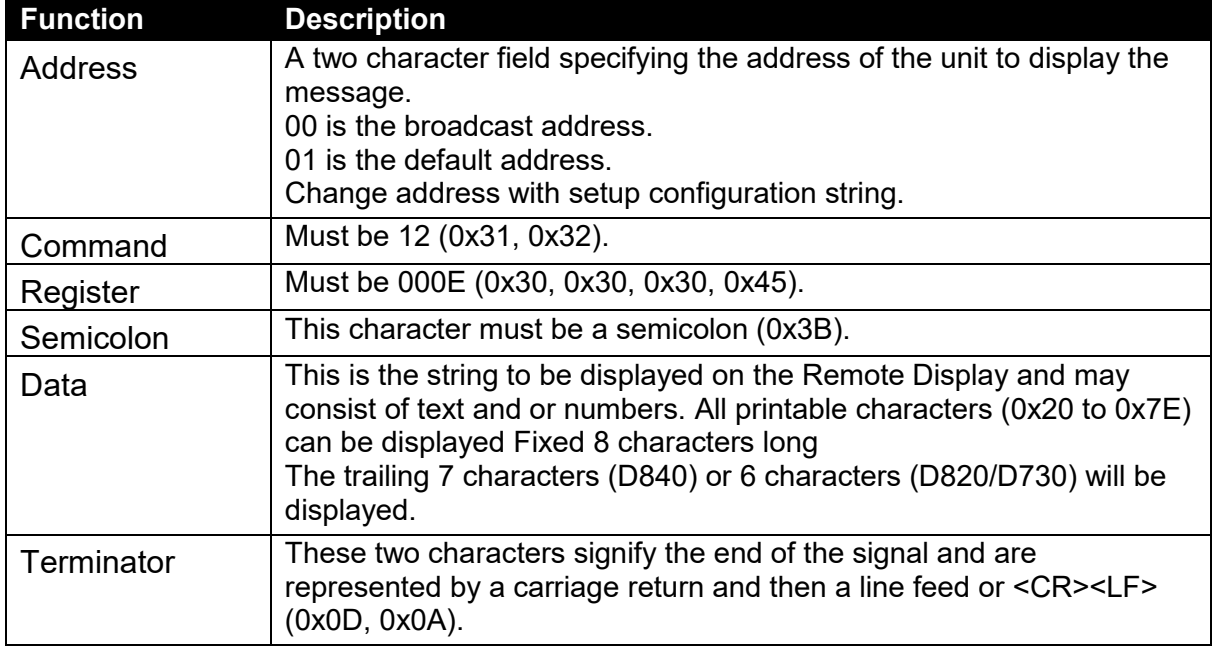

**Note**: When using this protocol the display timeout is disabled. This will result in that the last message will remain on the display until new data is sent. The display will not time out and show "--//--" as per other protocols with an adjustable time out.

For more details on this protocol please refer to a R400 reference manual.

### **2.7. Protocol 7: Avery String #7**

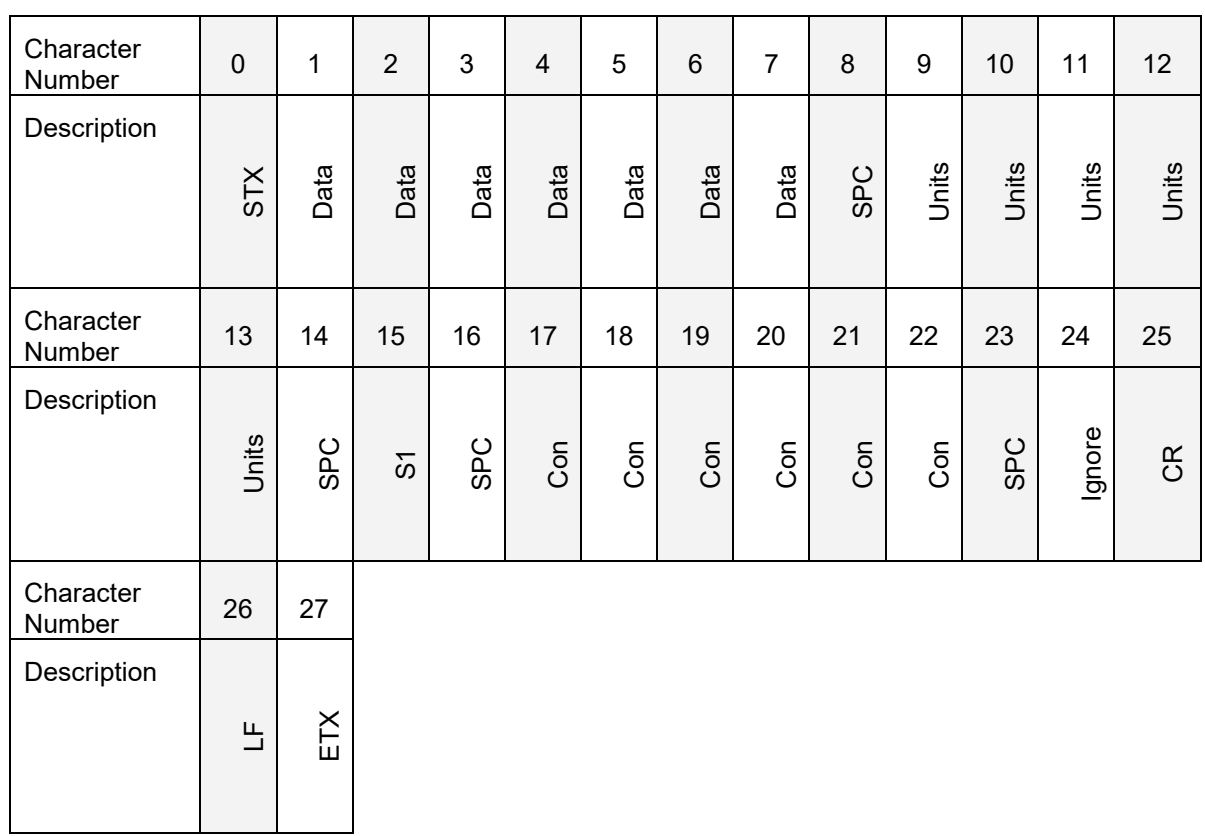

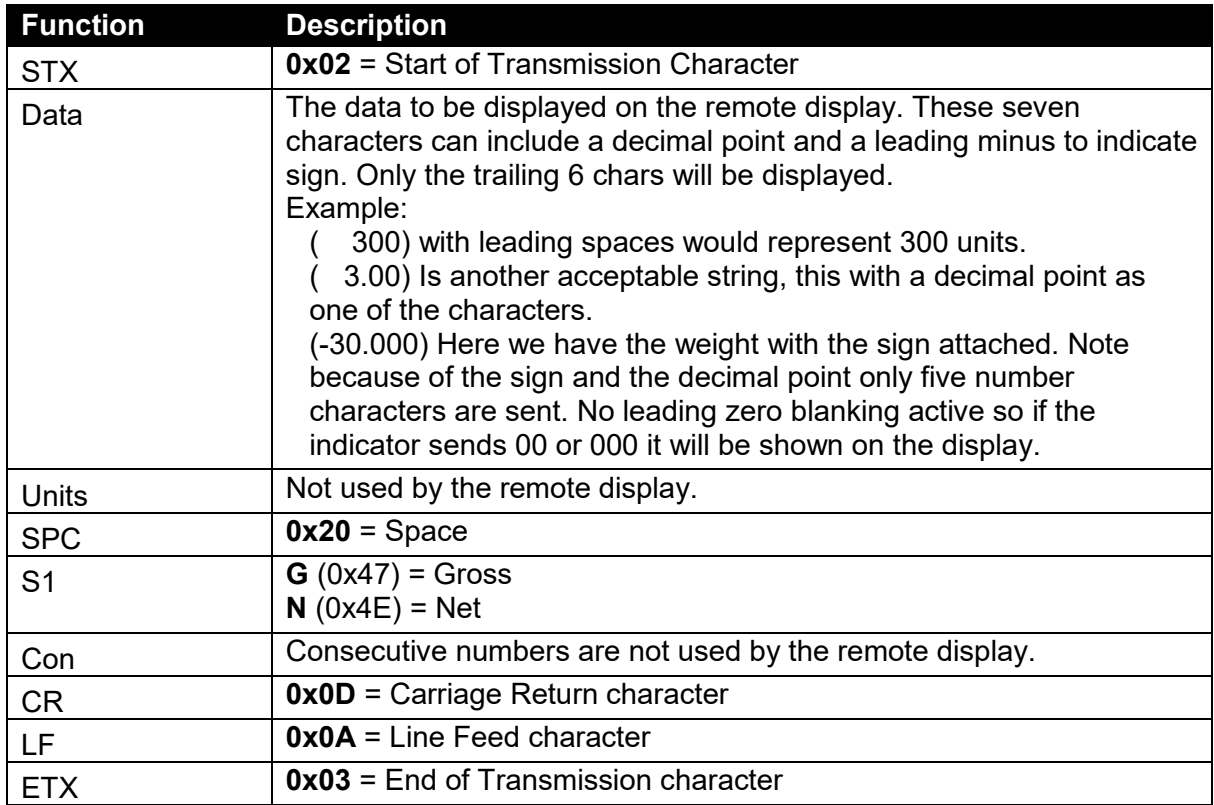

#### **2.8. Protocol 8: Gedge C2**

#### **Supported firmware: K800 and K801**

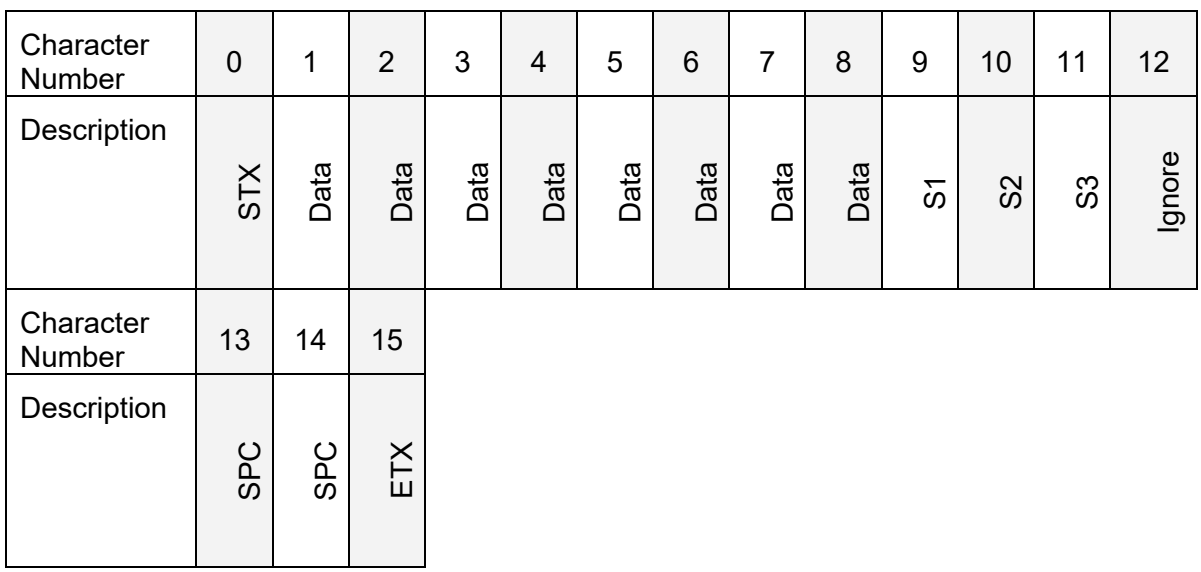

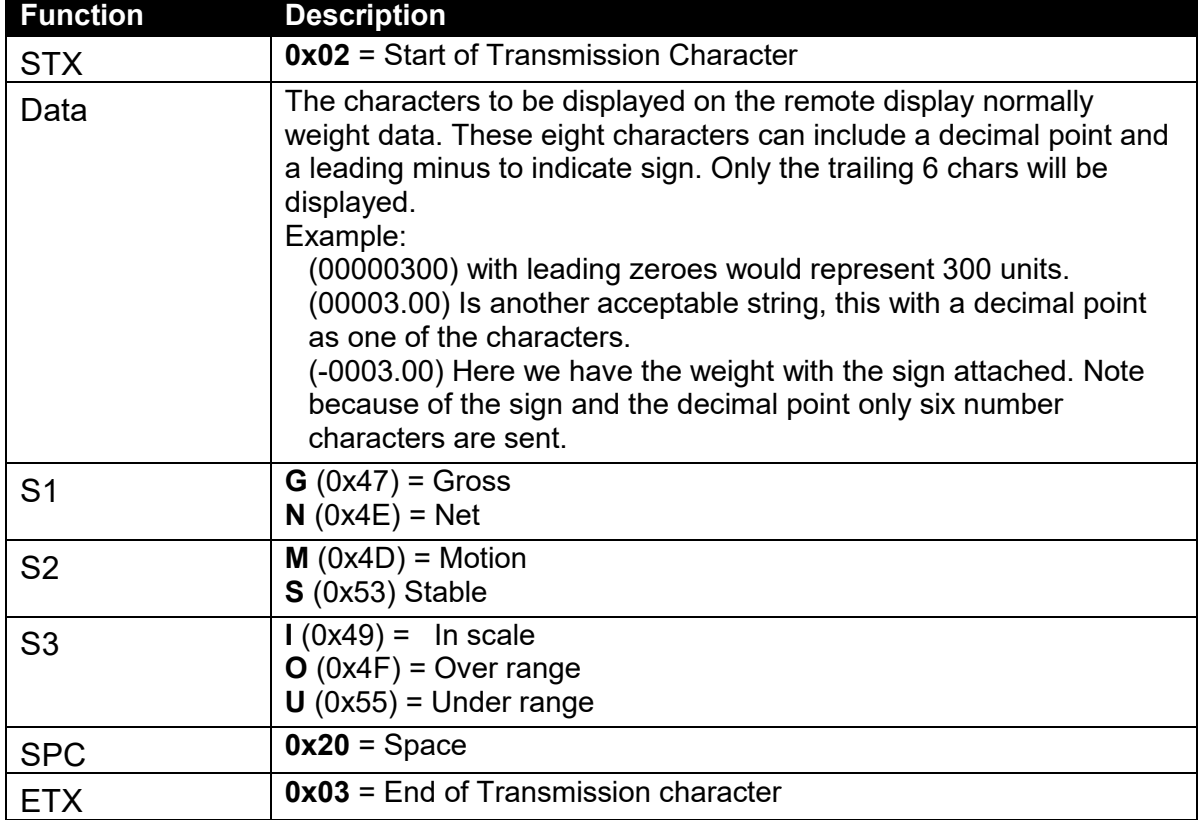

#### Example:

R400 example to show fixed -1000kg Gross

\02\2D\30\30\30\31\30\30\30\47\53\49\20\20\20\03

RealTerm example:

\0x02\0x2D\0x30\0x30\0x31\0x30\0x30\0x30\0x47\0x53\0x49\0x20\0x20\0x20\0x20\0x03

### **2.9. Protocol 9: Gedge C3**

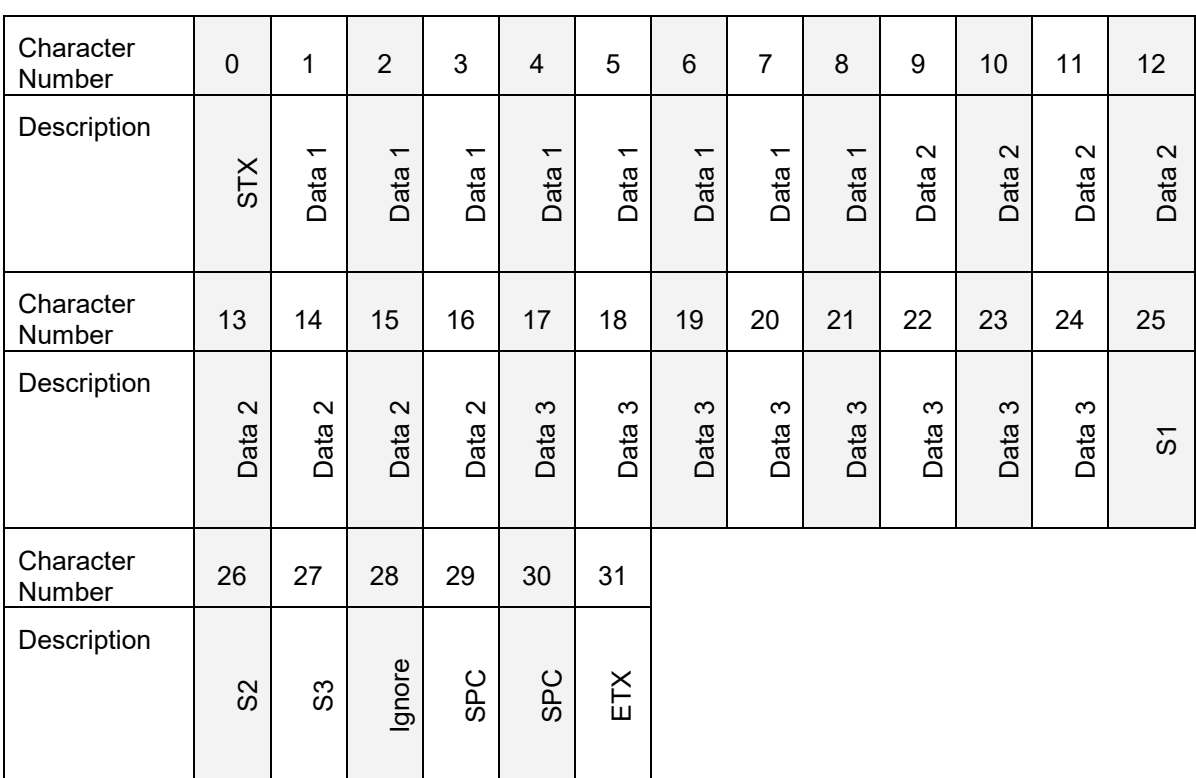

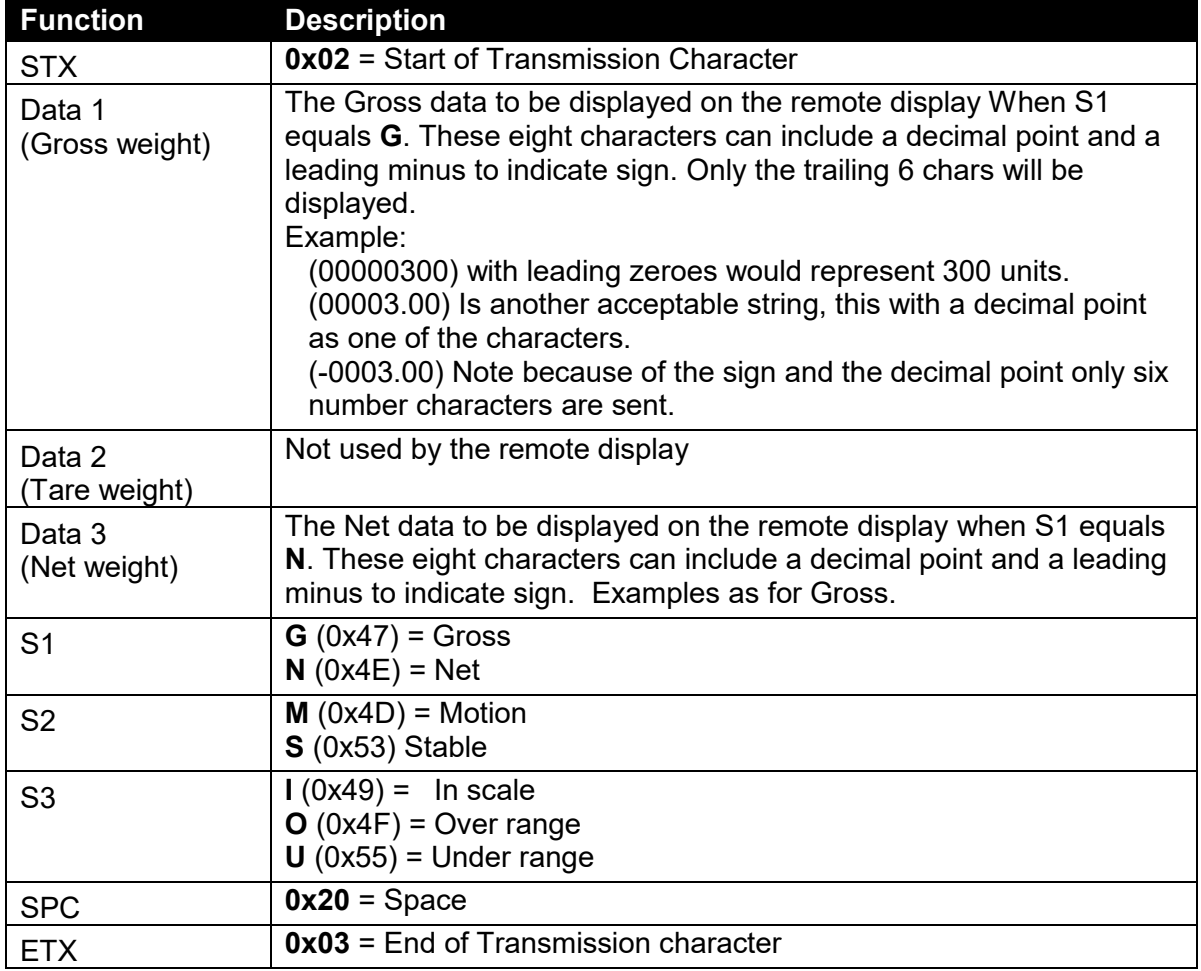

### **2.10. Protocol 10: AD Standard String**

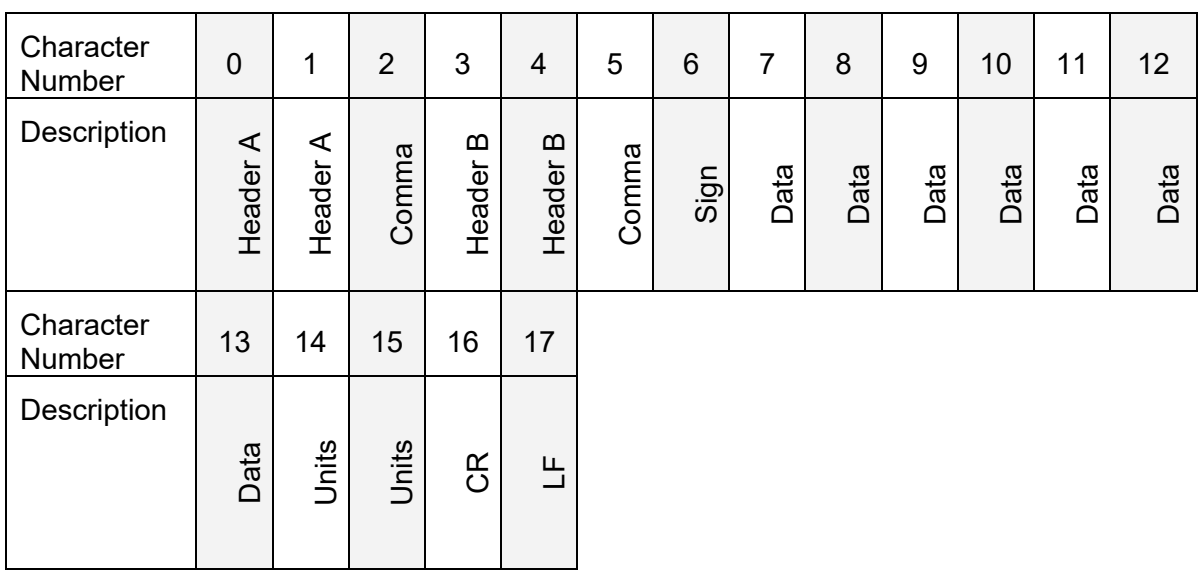

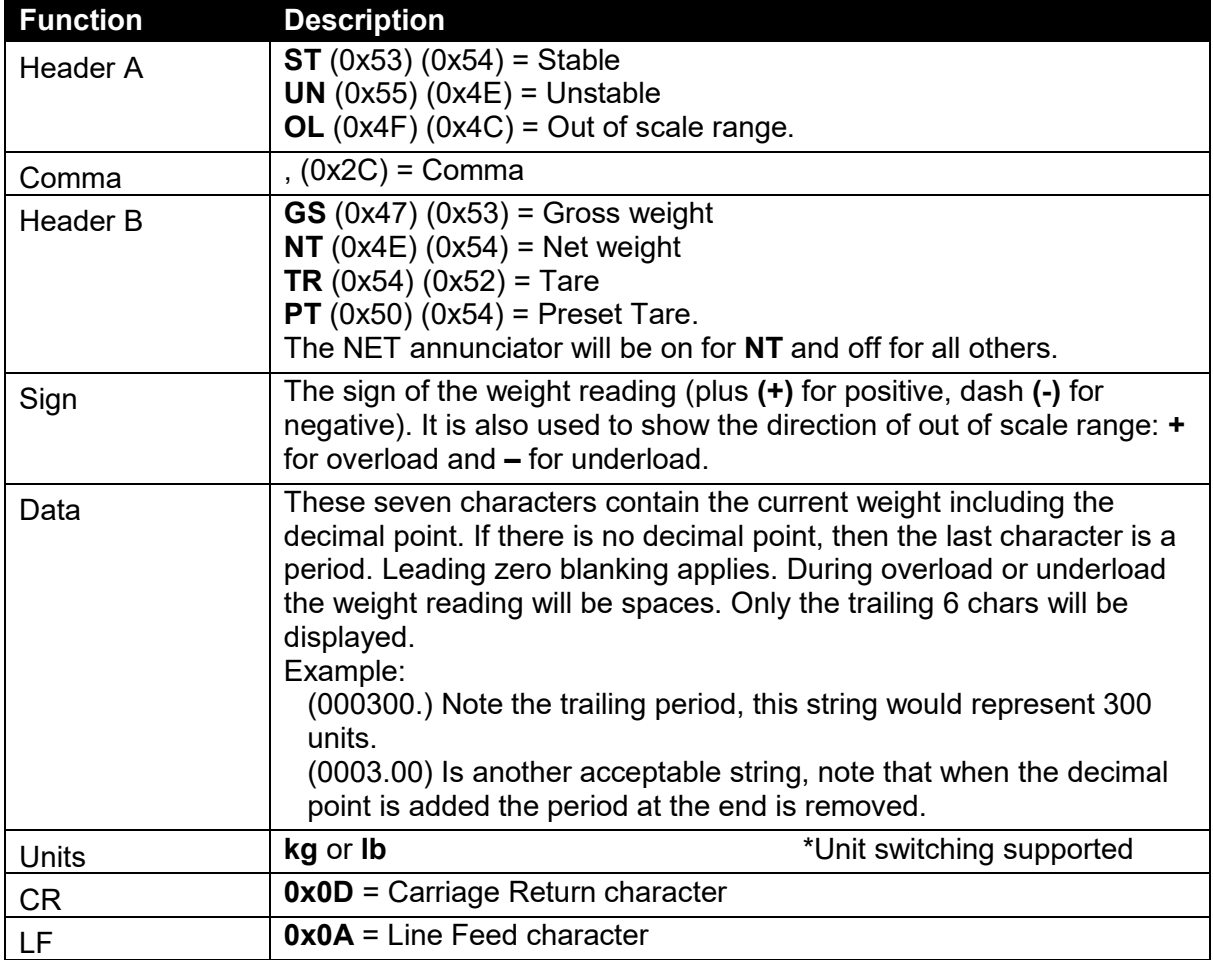

#### **2.11. Protocol 11: AD4531**

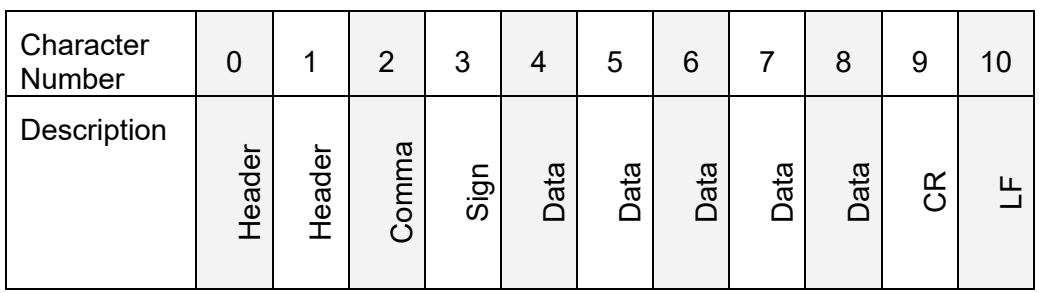

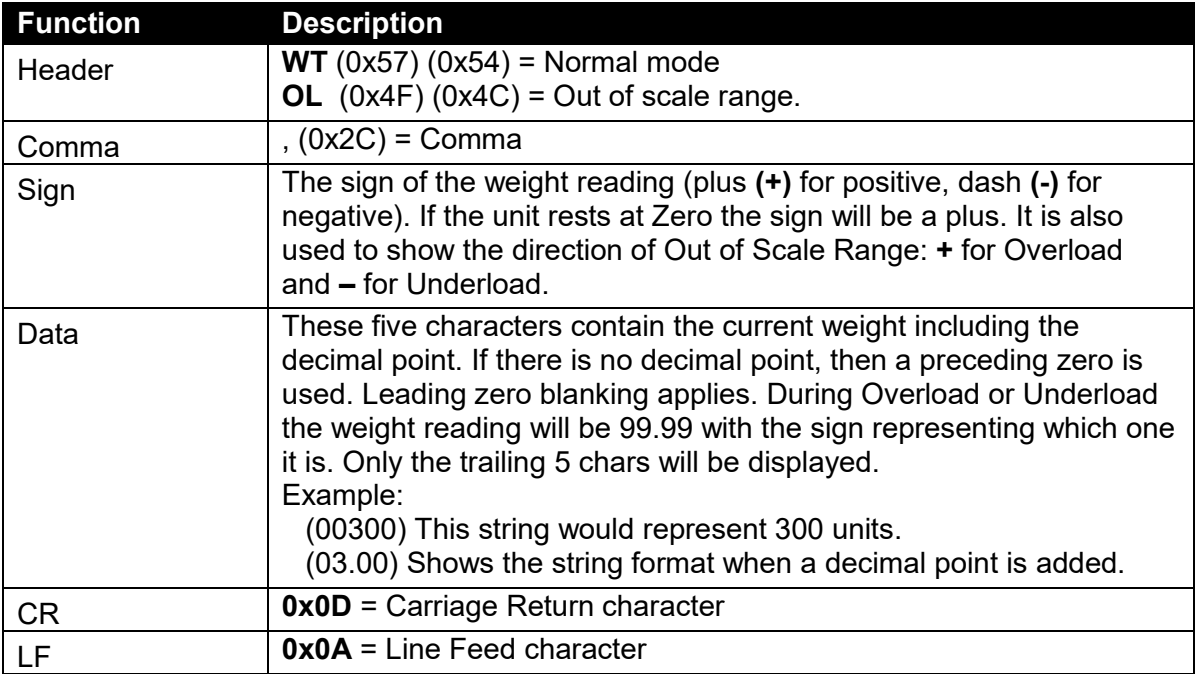

### **2.12. Protocol 12: Toledo Continuous**

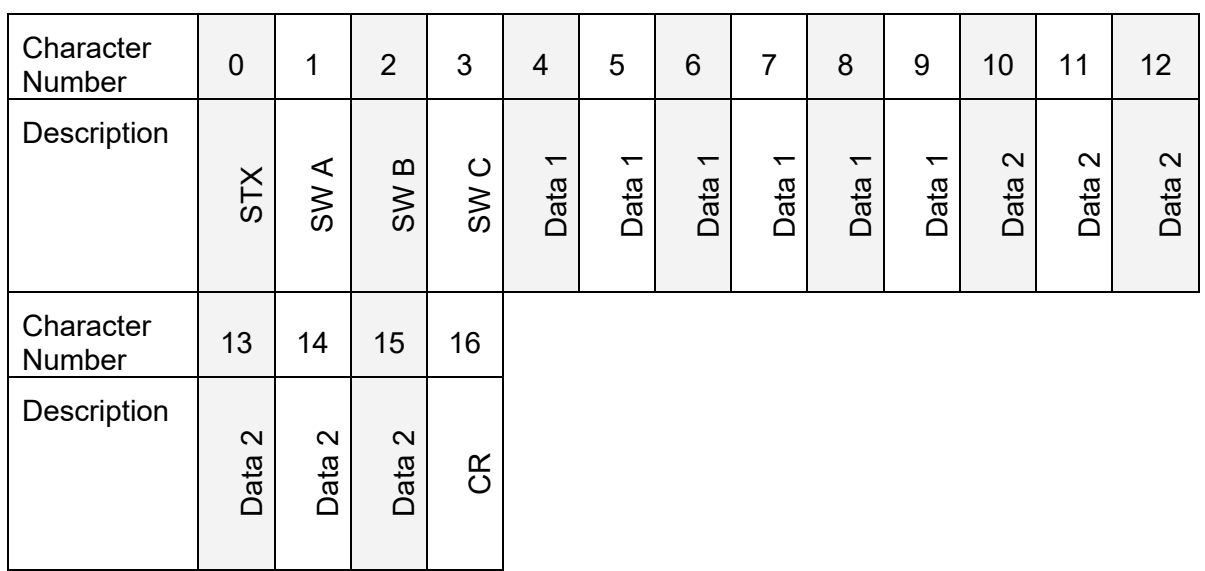

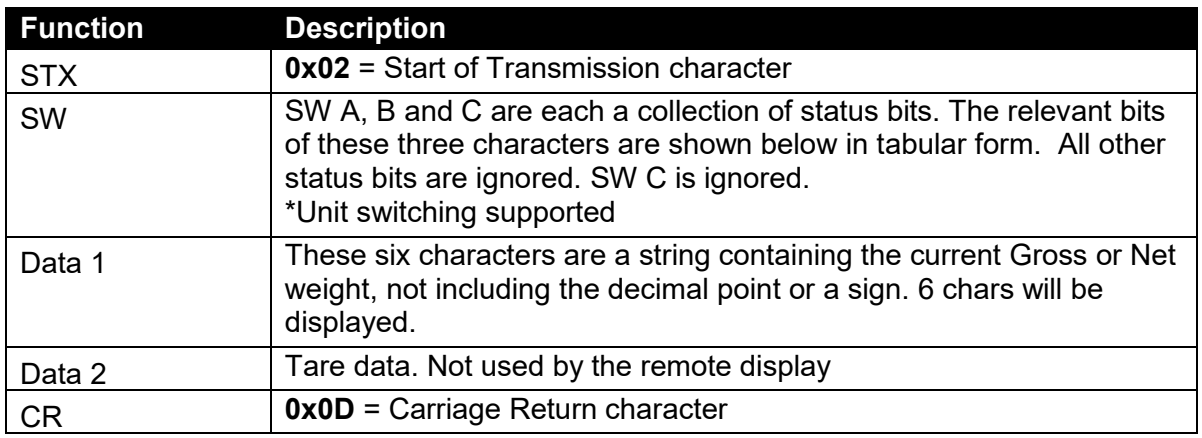

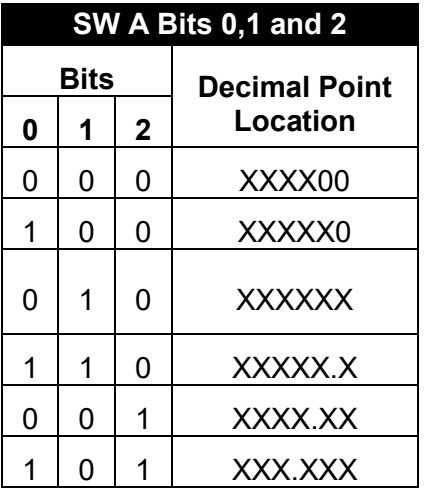

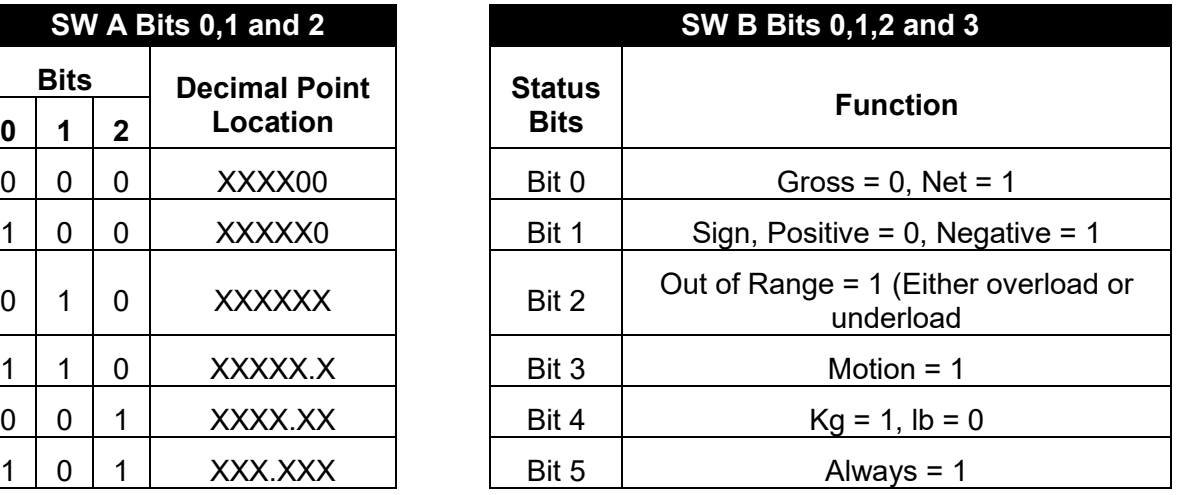

#### **2.13. Protocol 13: GSE without COZ**

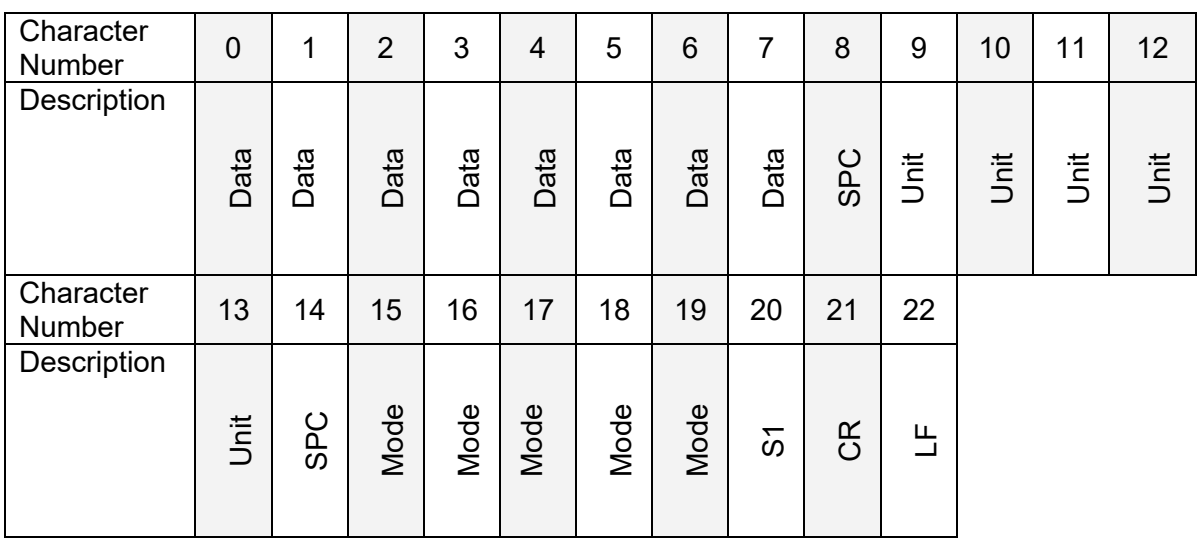

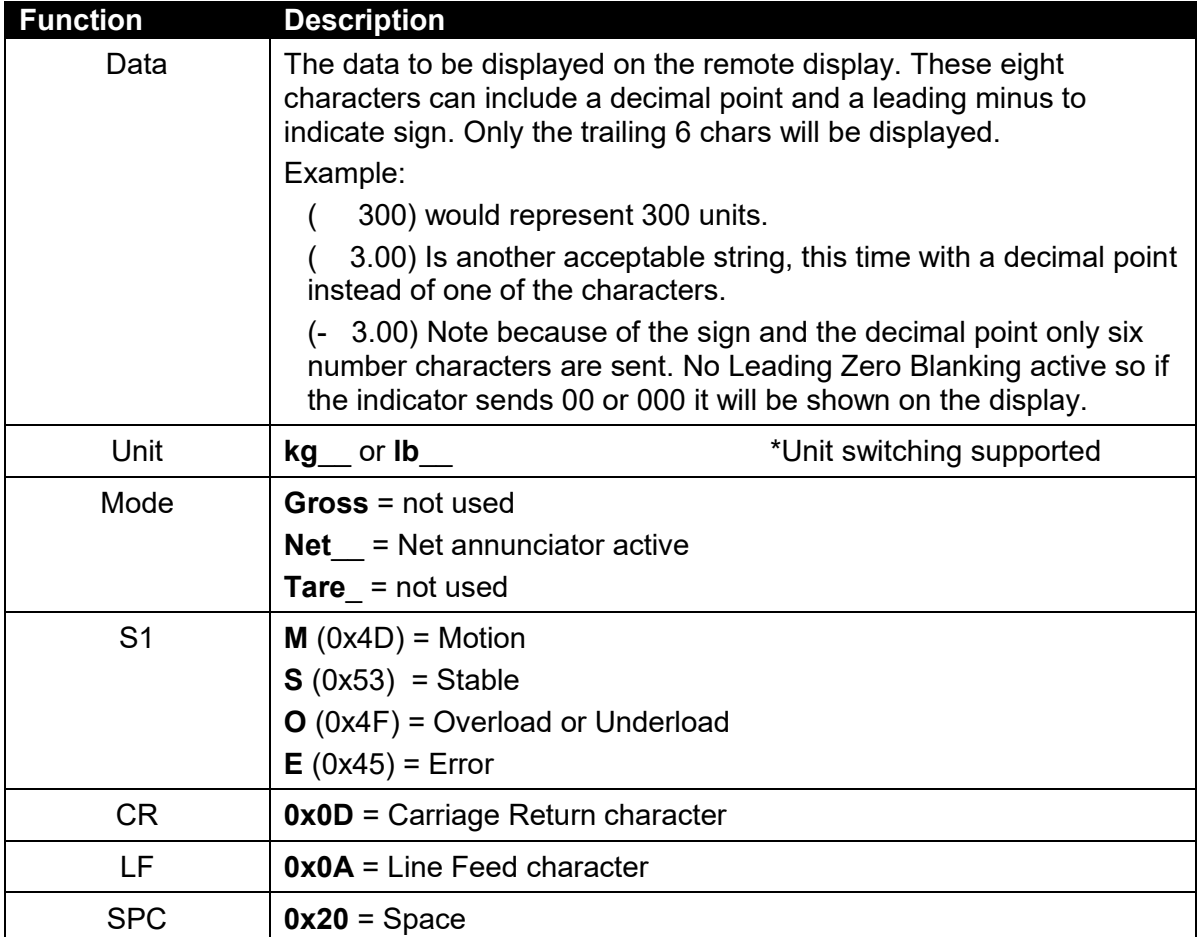

#### **2.14. Protocol 14: GSE with COZ**

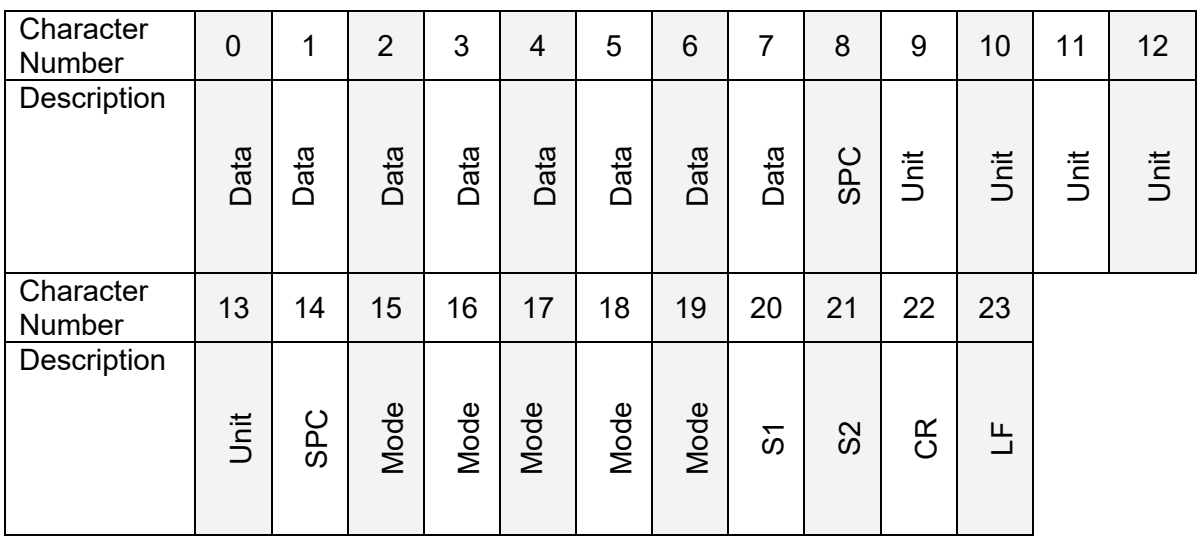

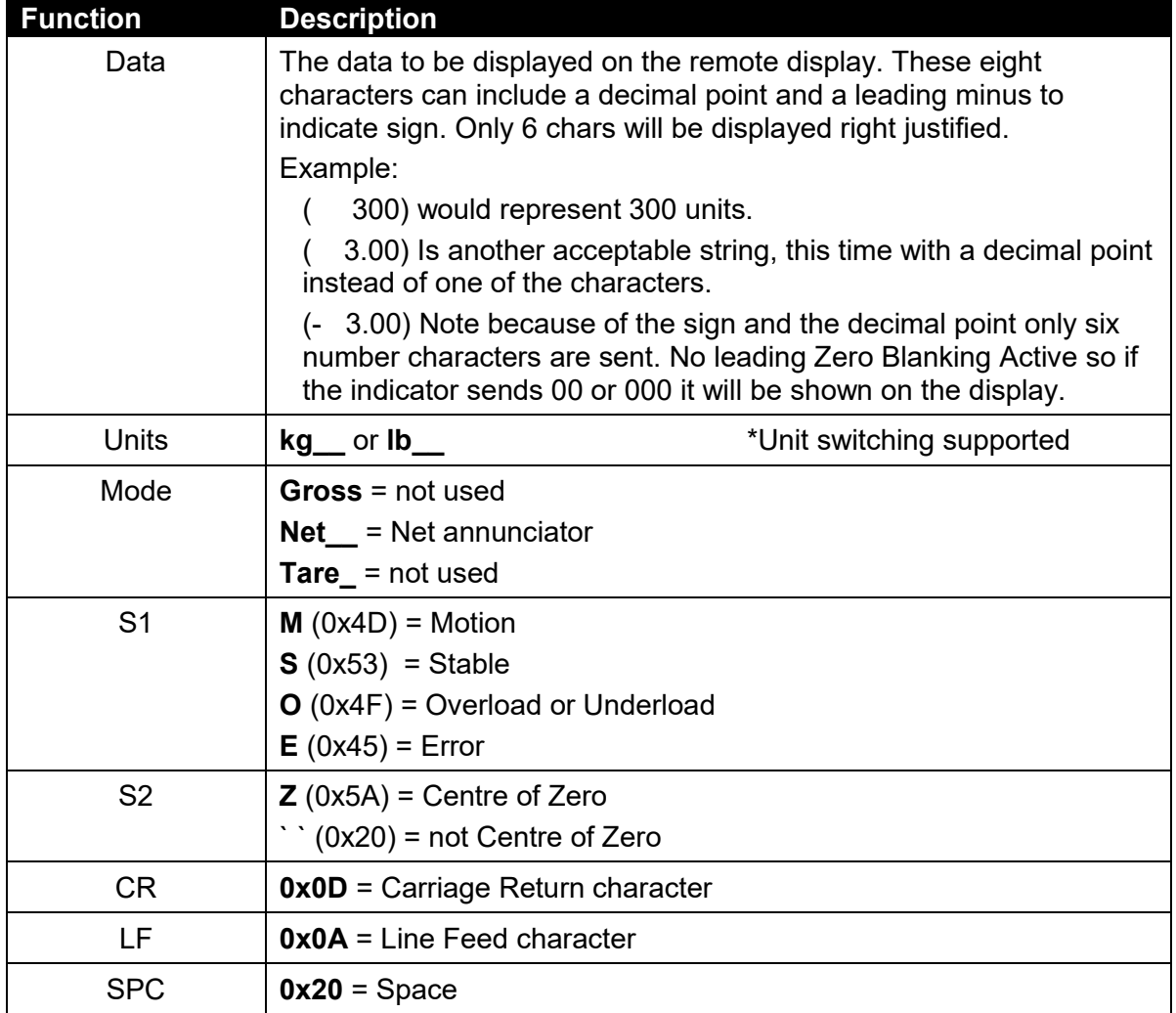

#### **2.15. Protocol 15: Schenck without DP**

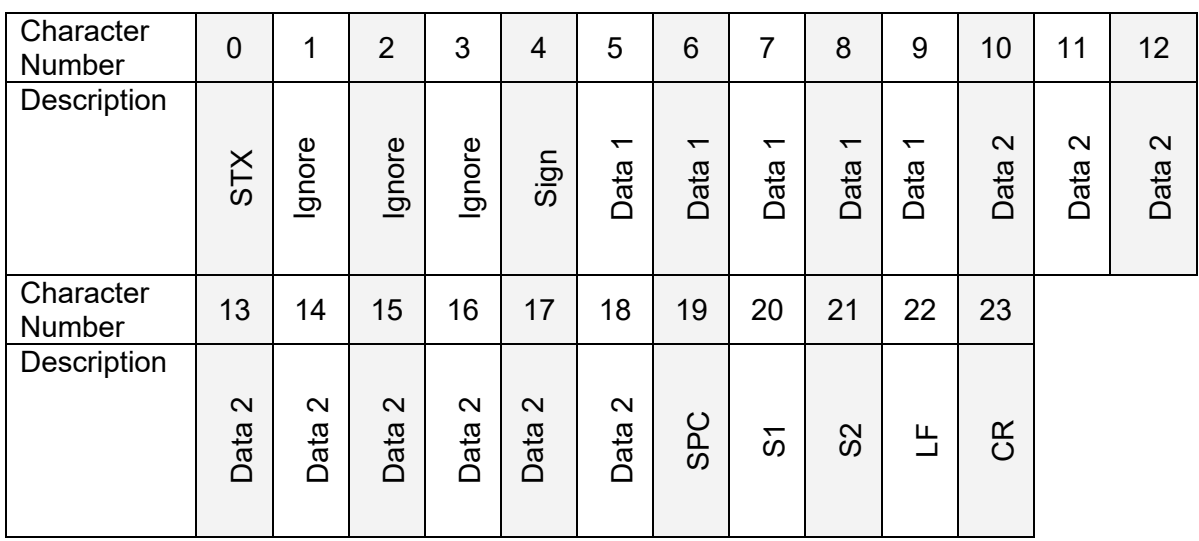

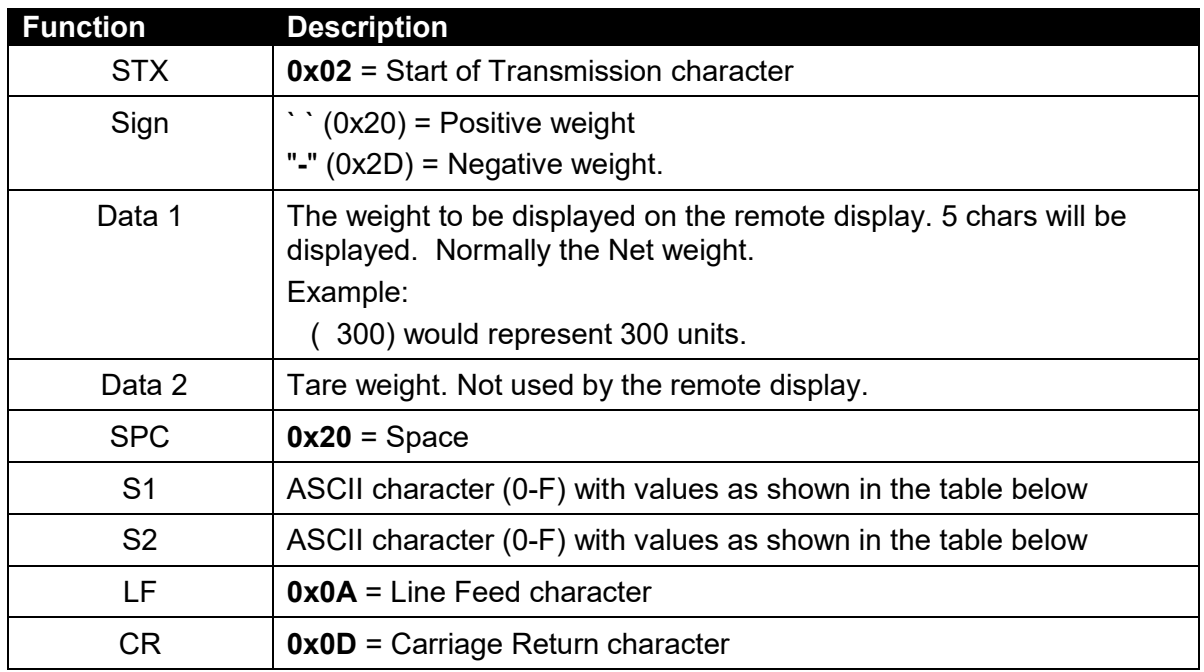

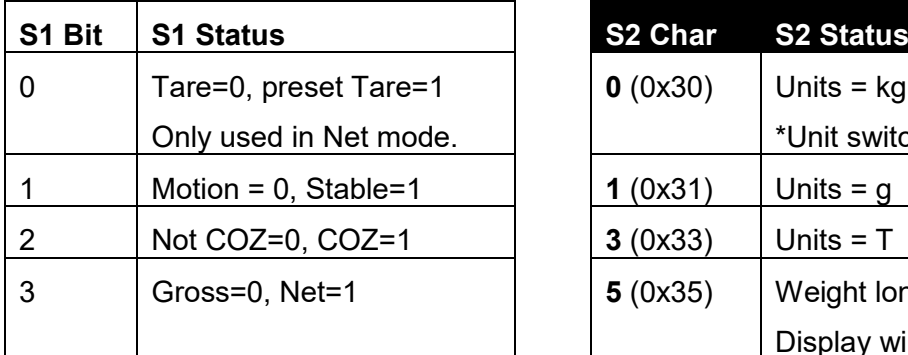

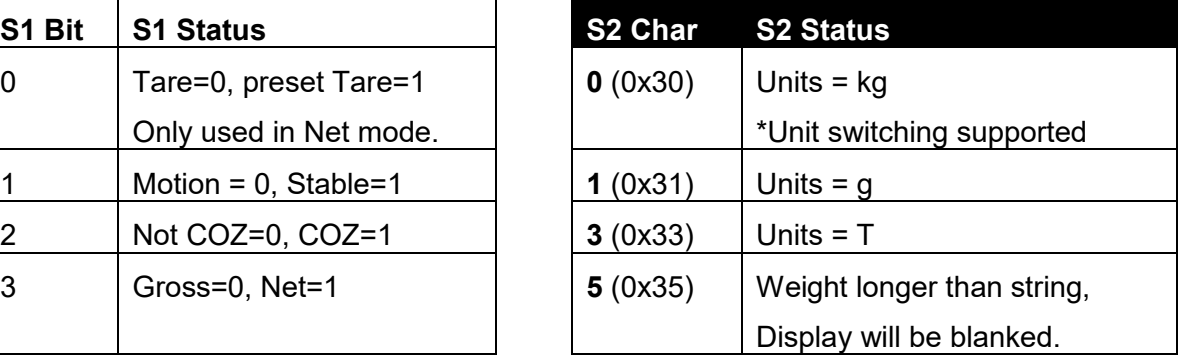

#### **2.16. Protocol 16: Schenck with DP**

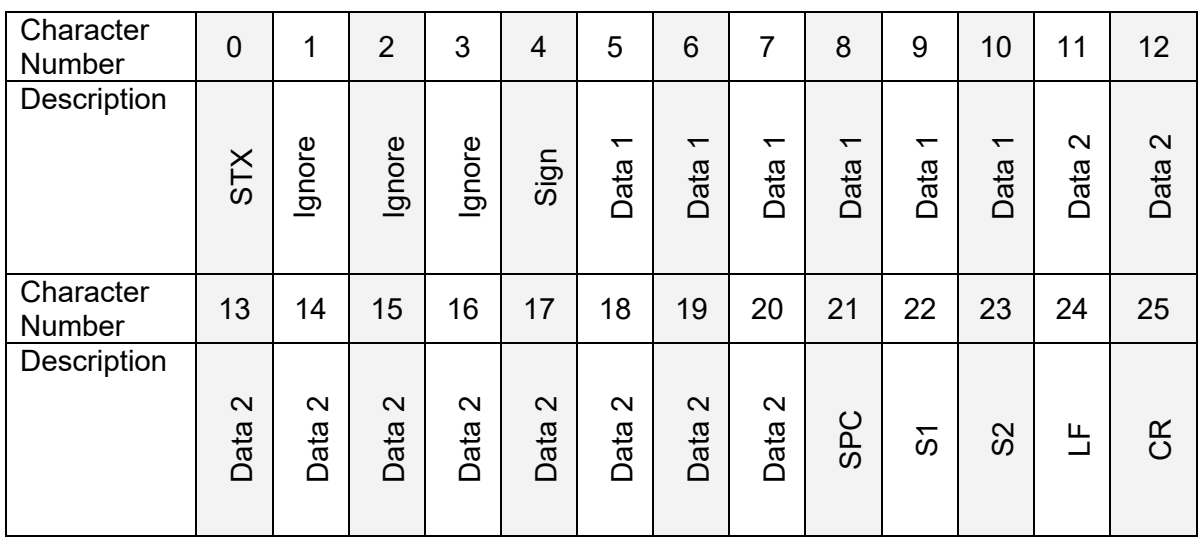

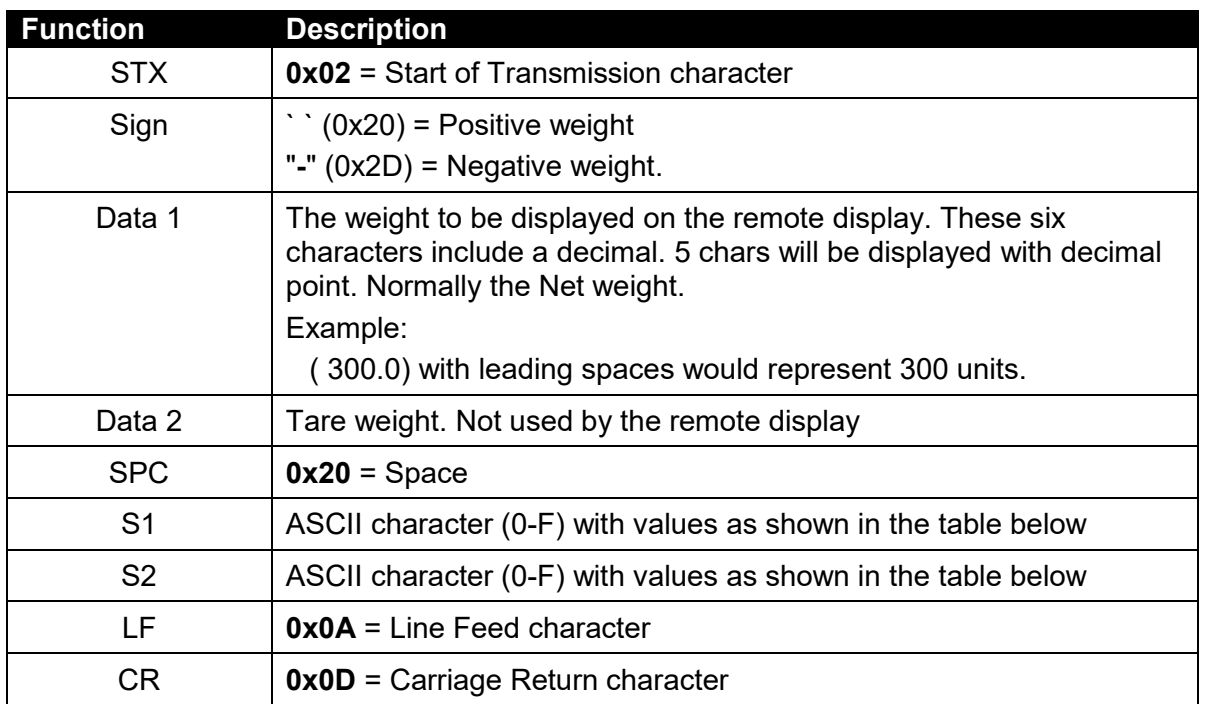

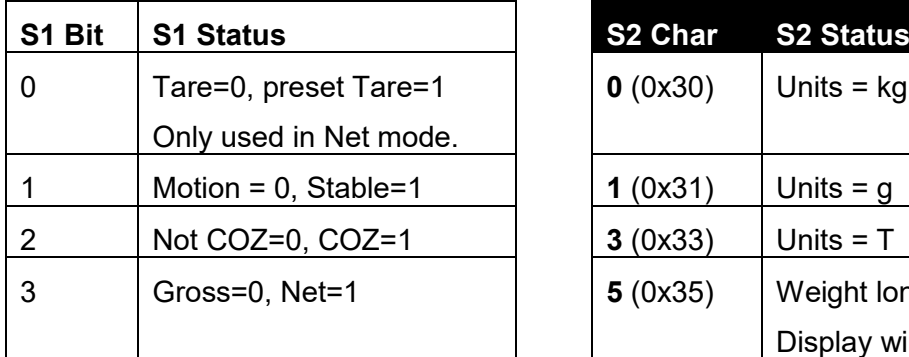

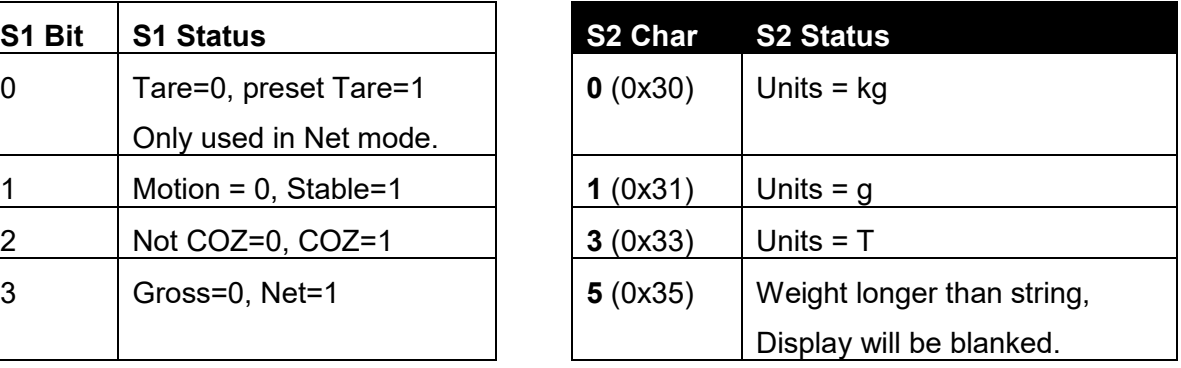

### **2.17. Protocol 17: Auto Control String 1**

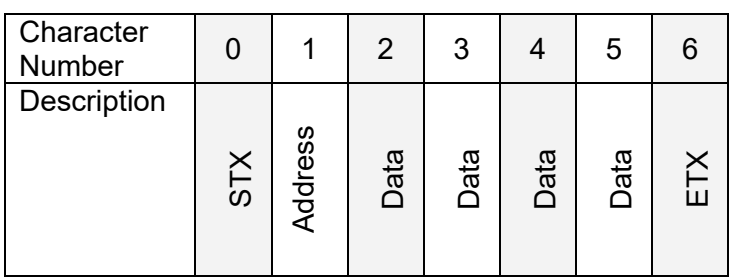

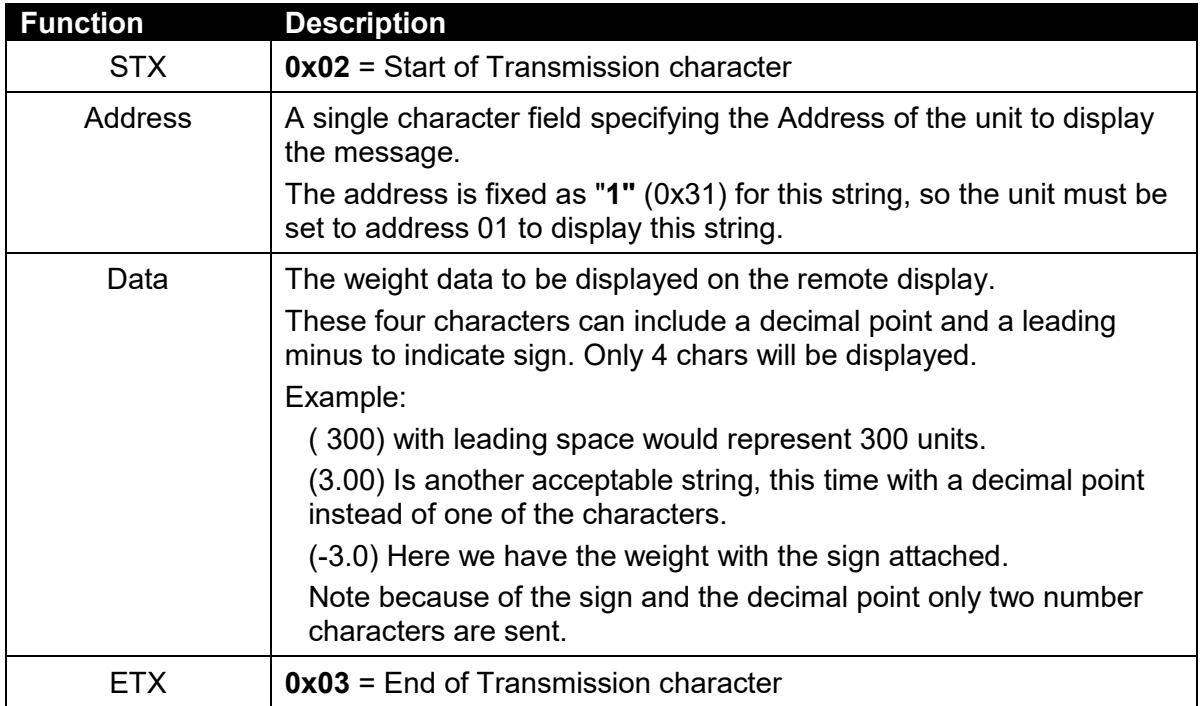

### **2.18. Protocol 18: Auto Control String 2**

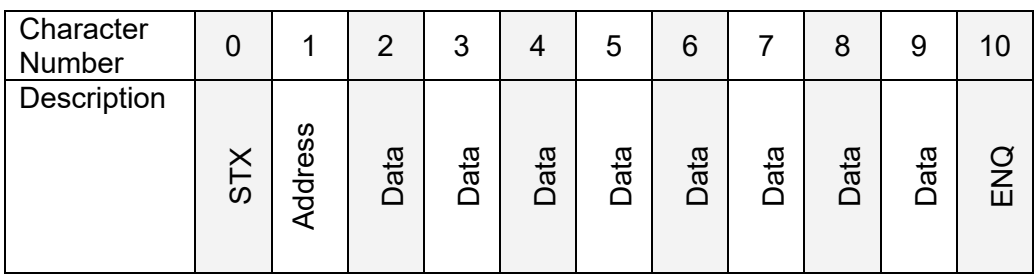

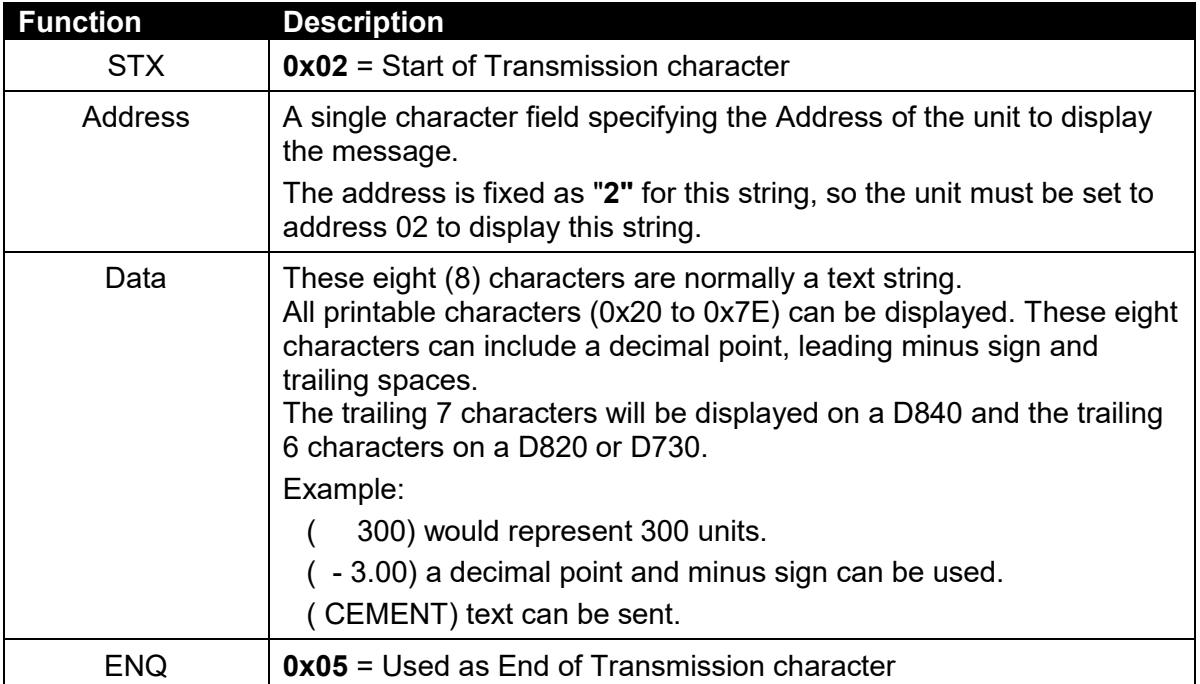

#### **2.19. Protocol 19: Sartorious**

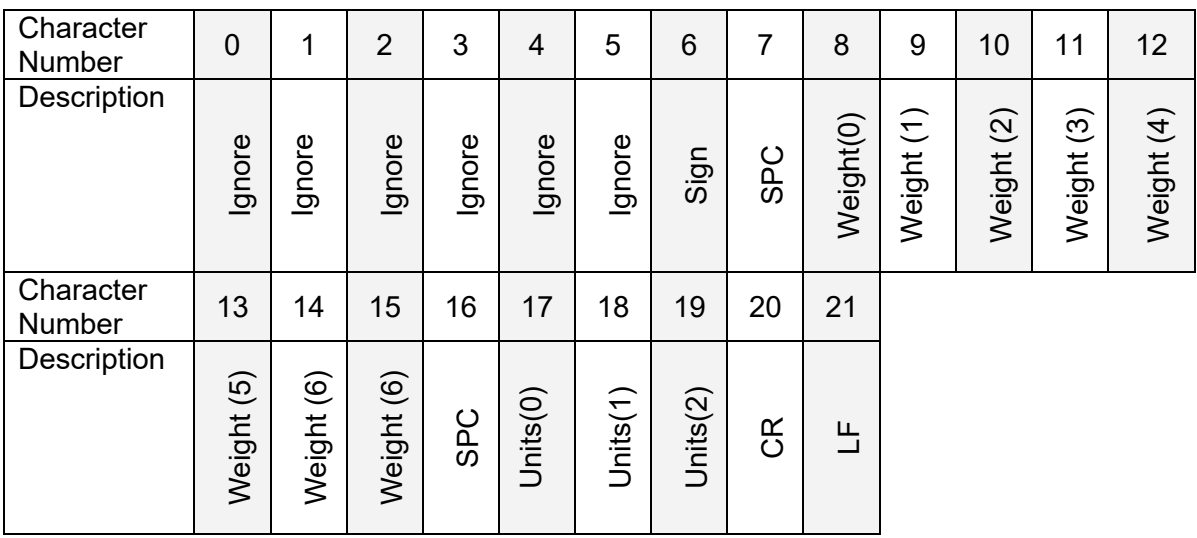

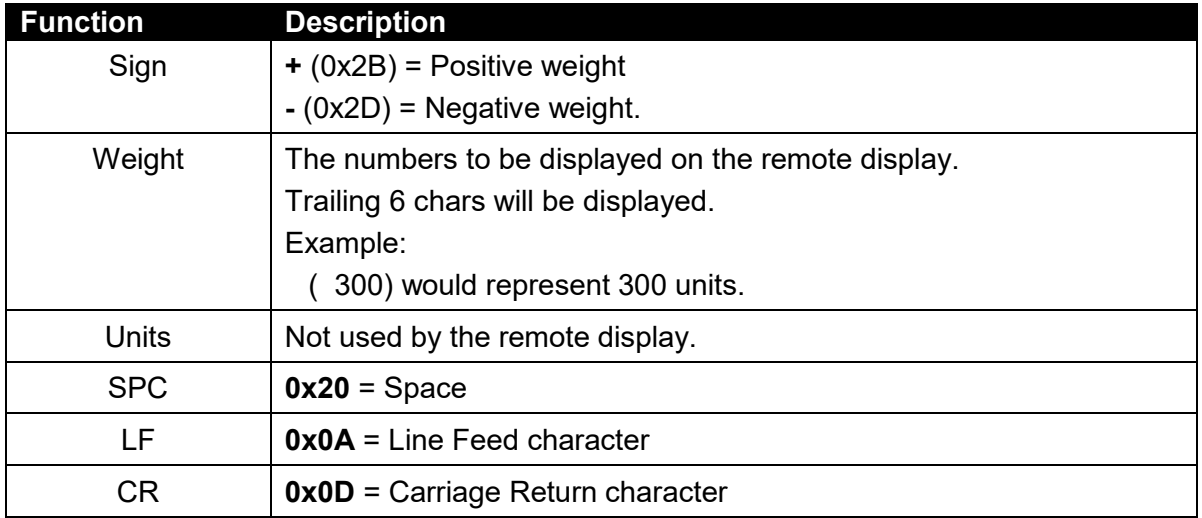

#### **2.20. Protocol 20: Soehnle without DP**

#### Character<br>Number Victoria (Christopher 1 | 0 | 1 | 2 | 3 | 4 | 5 | 6 | 7 | 8 | 9 | 10 **Description**  $\overline{\mathrm{o}}$ Weight(0) Weight (1) Weight (2) Weight (3) Weight (4) ESC Ignore Unit s

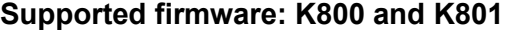

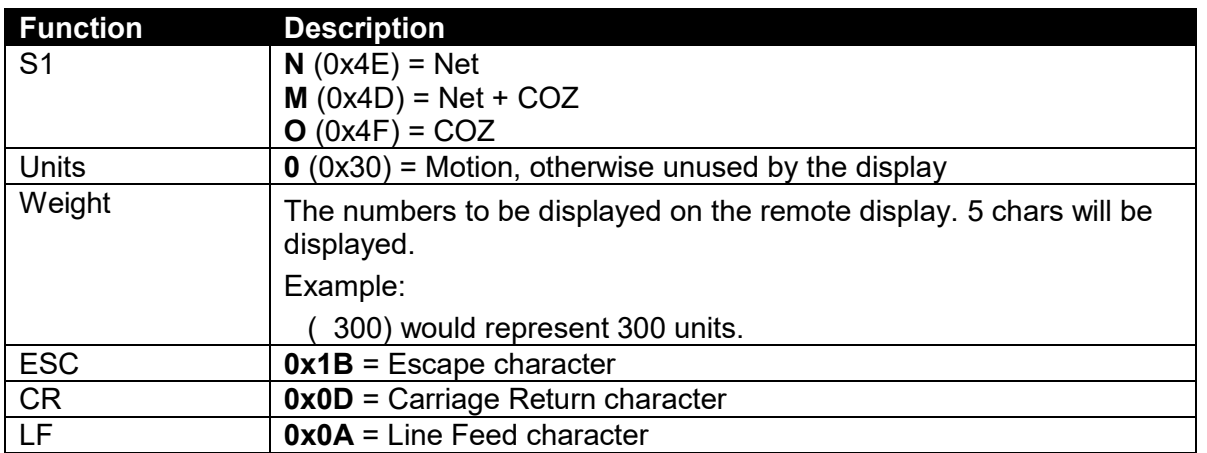

 $\mathfrak{S}$ 

 $\overline{\mathbb{L}}$ 

### **2.21. Protocol 21: Soehnle with DP**

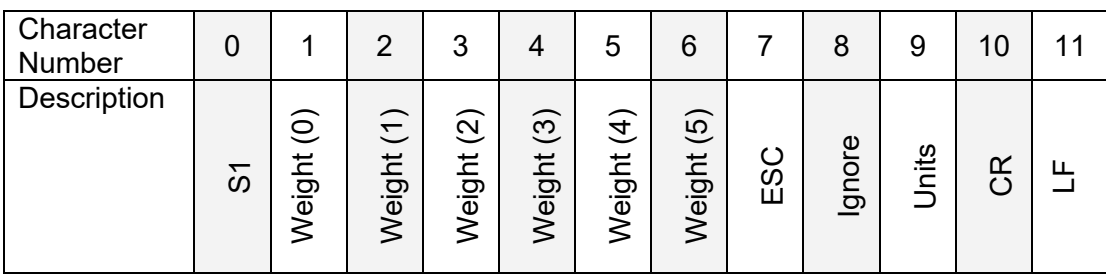

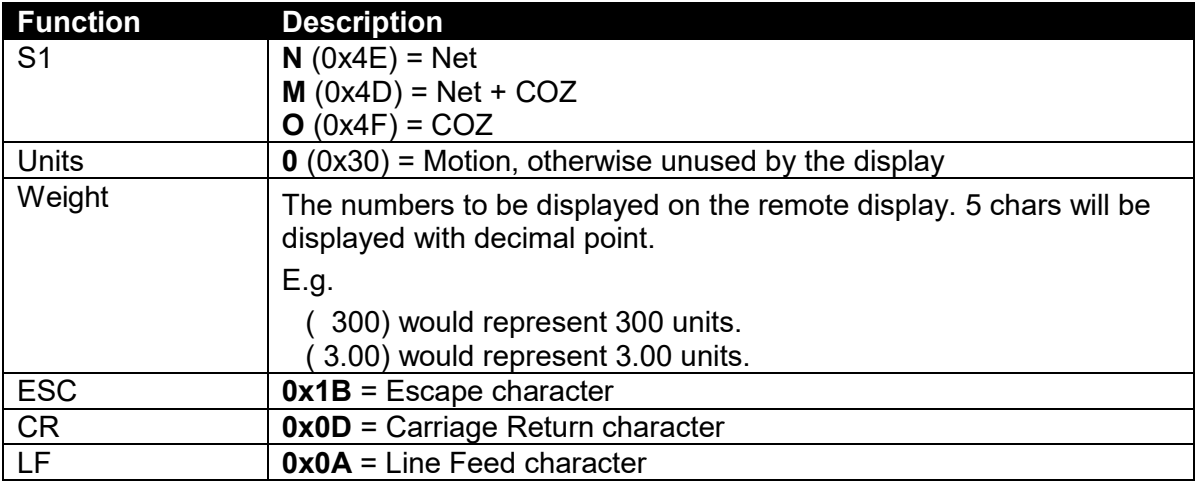

#### **2.22. Protocol 22: Flintab**

### **Supported firmware: K800 and K801**

Normal Condition:

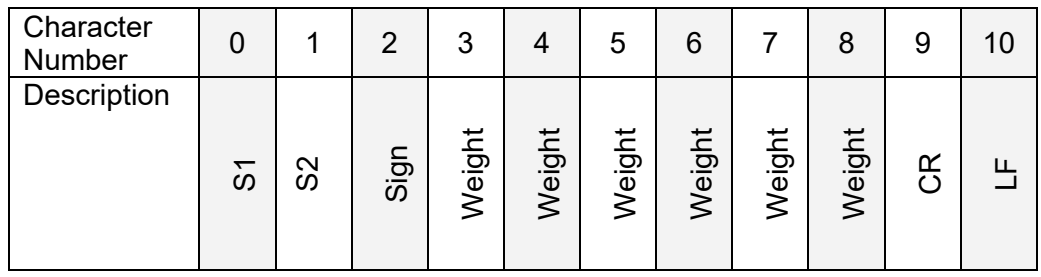

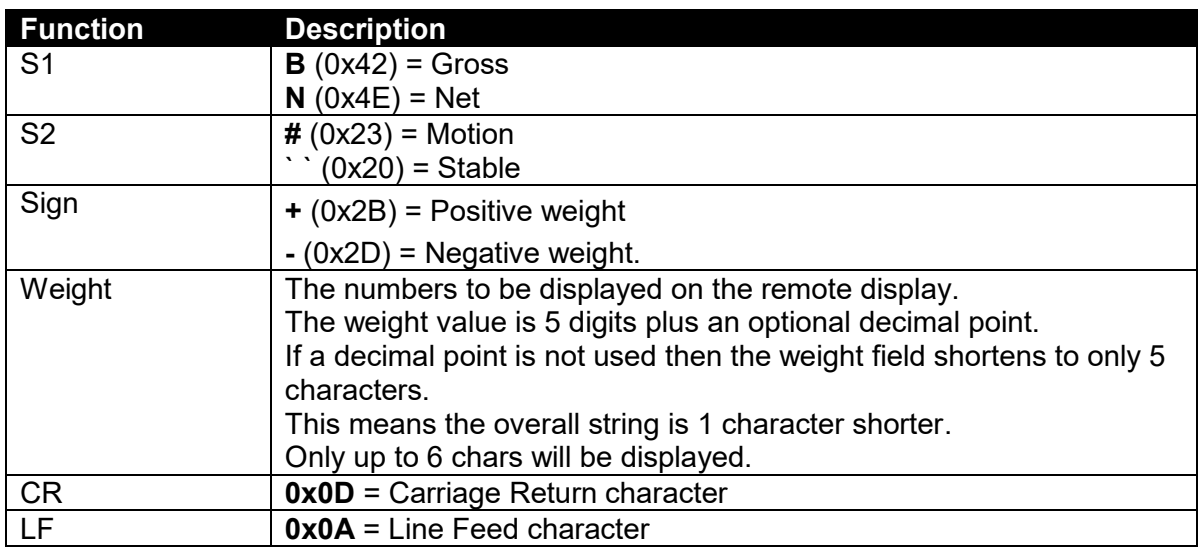

Overload / Underload condition:

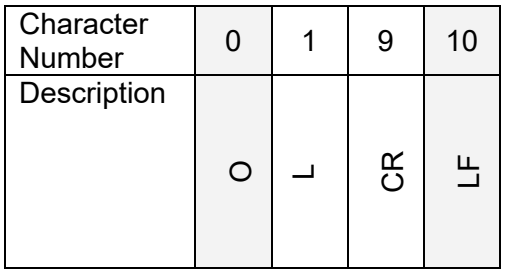

### **2.23. Protocol 23: Philips**

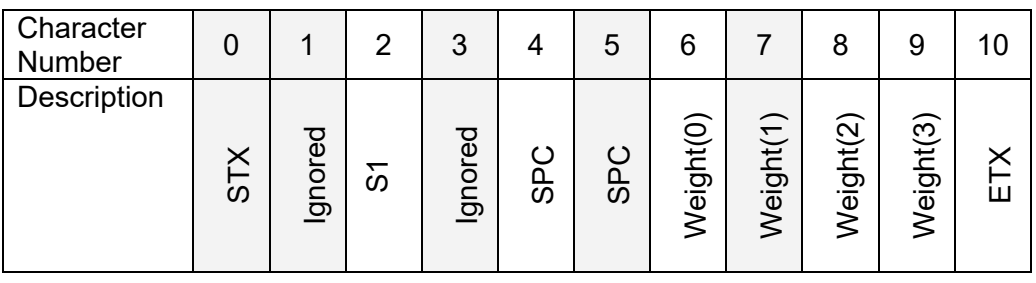

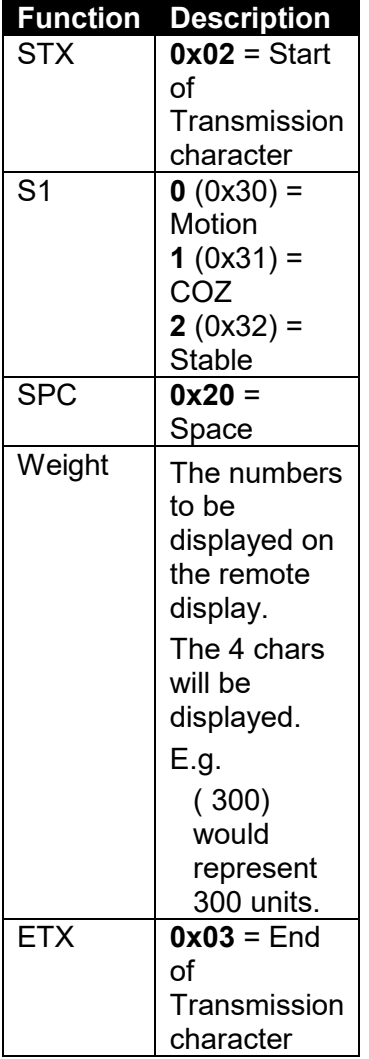

#### **2.24. Protocol 24: Condec**

### **Supported firmware: K700, K800 and K801**

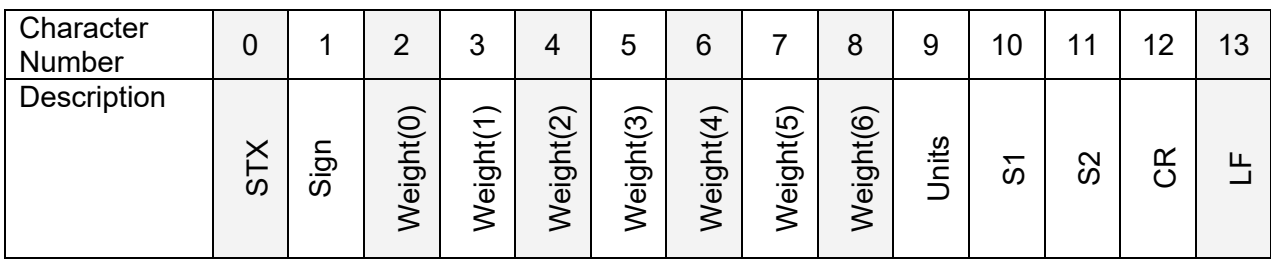

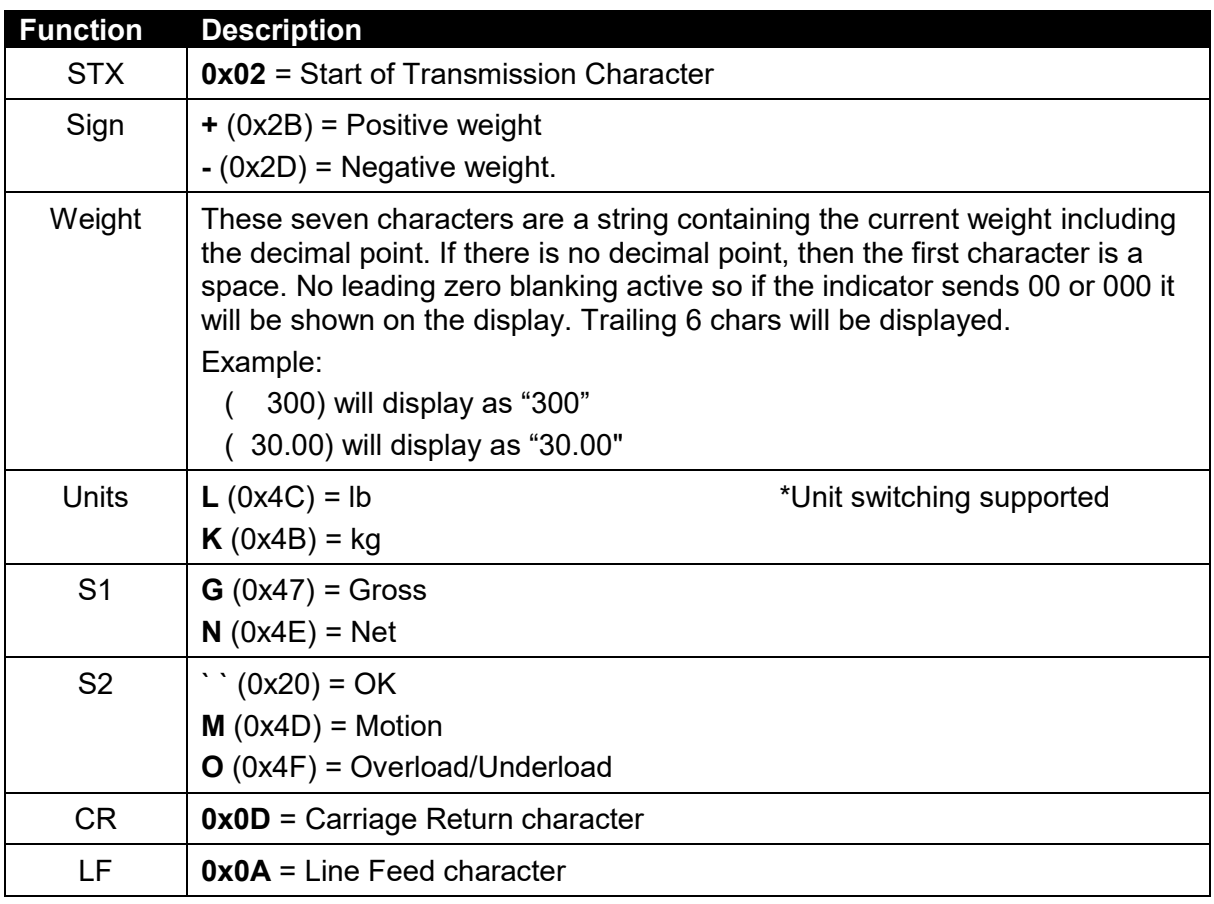

#### **2.25. Protocol 25: Bilanciai D410**

### **Supported firmware: K800 and K801**

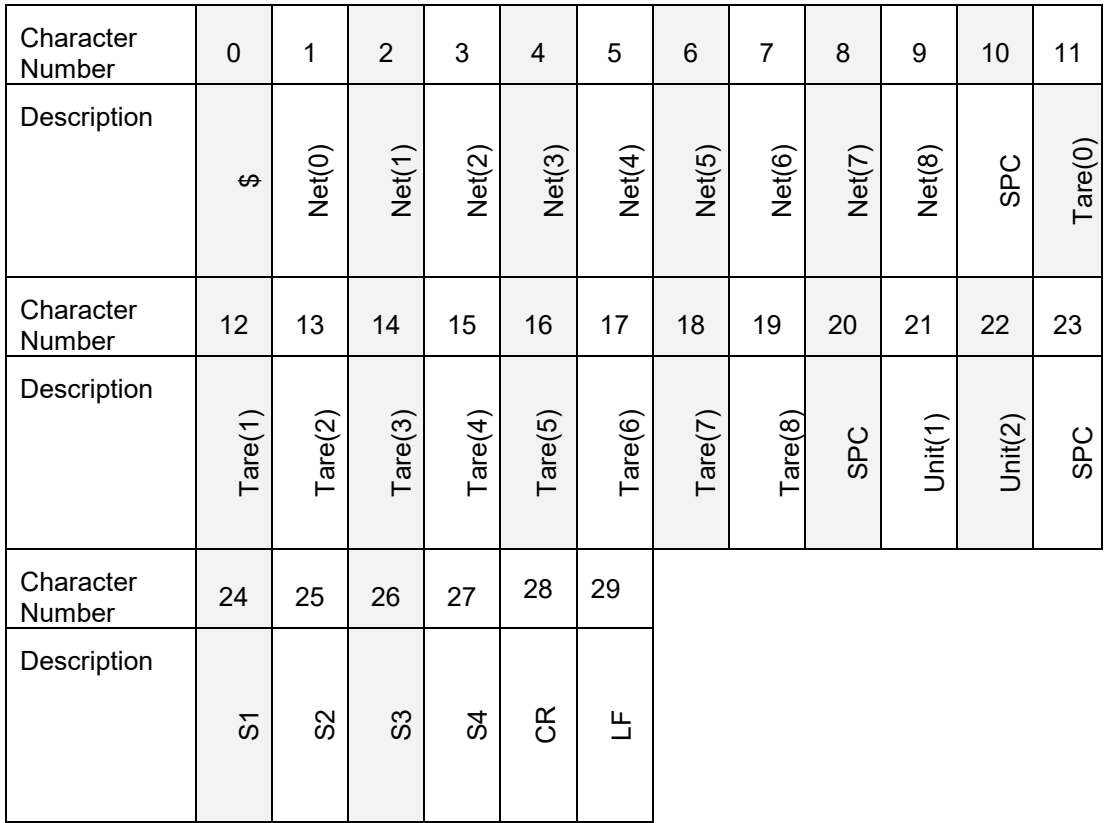

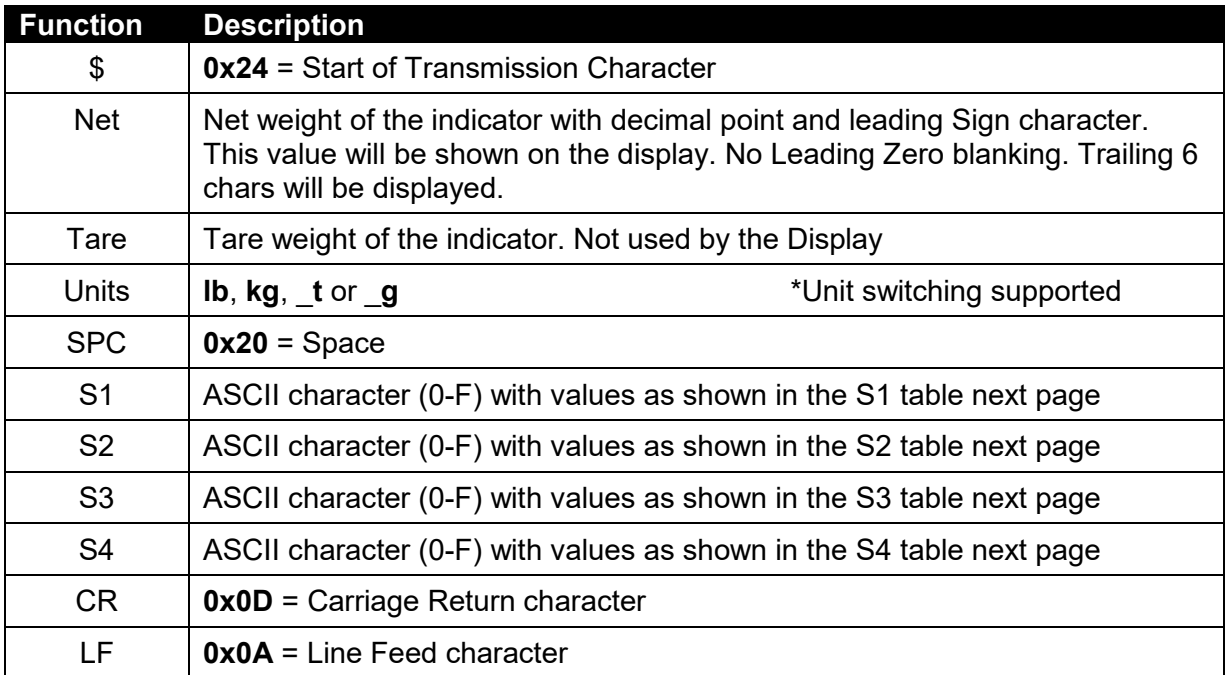

### **S1 Status byte**

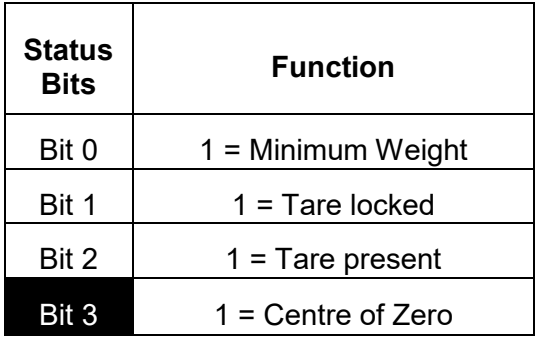

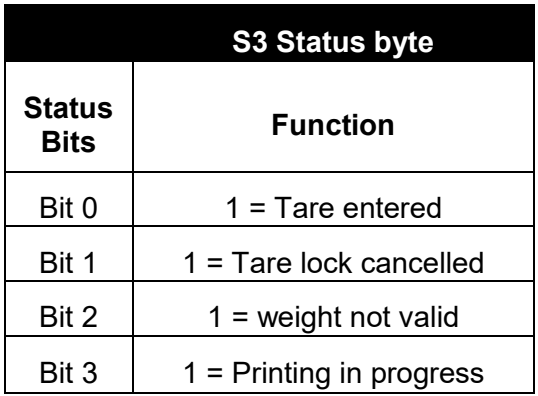

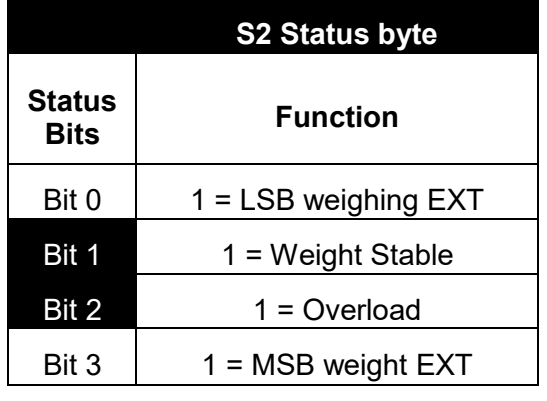

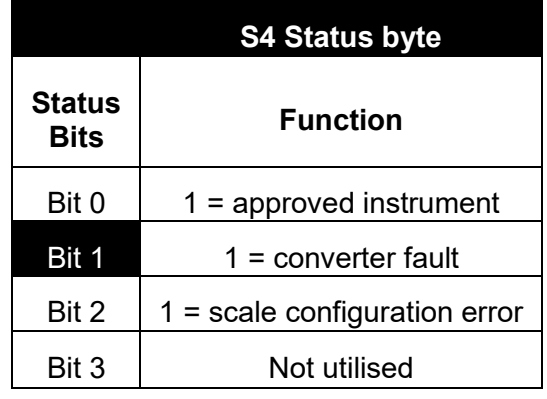

Note: The bits highlighted above are used by the display. All others are ignored.

#### **2.26. Protocol 26: Systec**

#### **Supported firmware: K800 and K801**

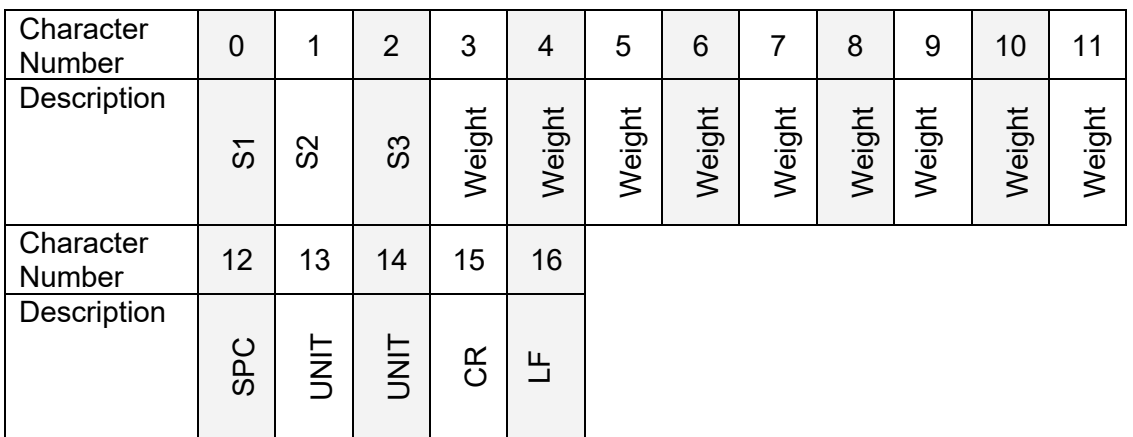

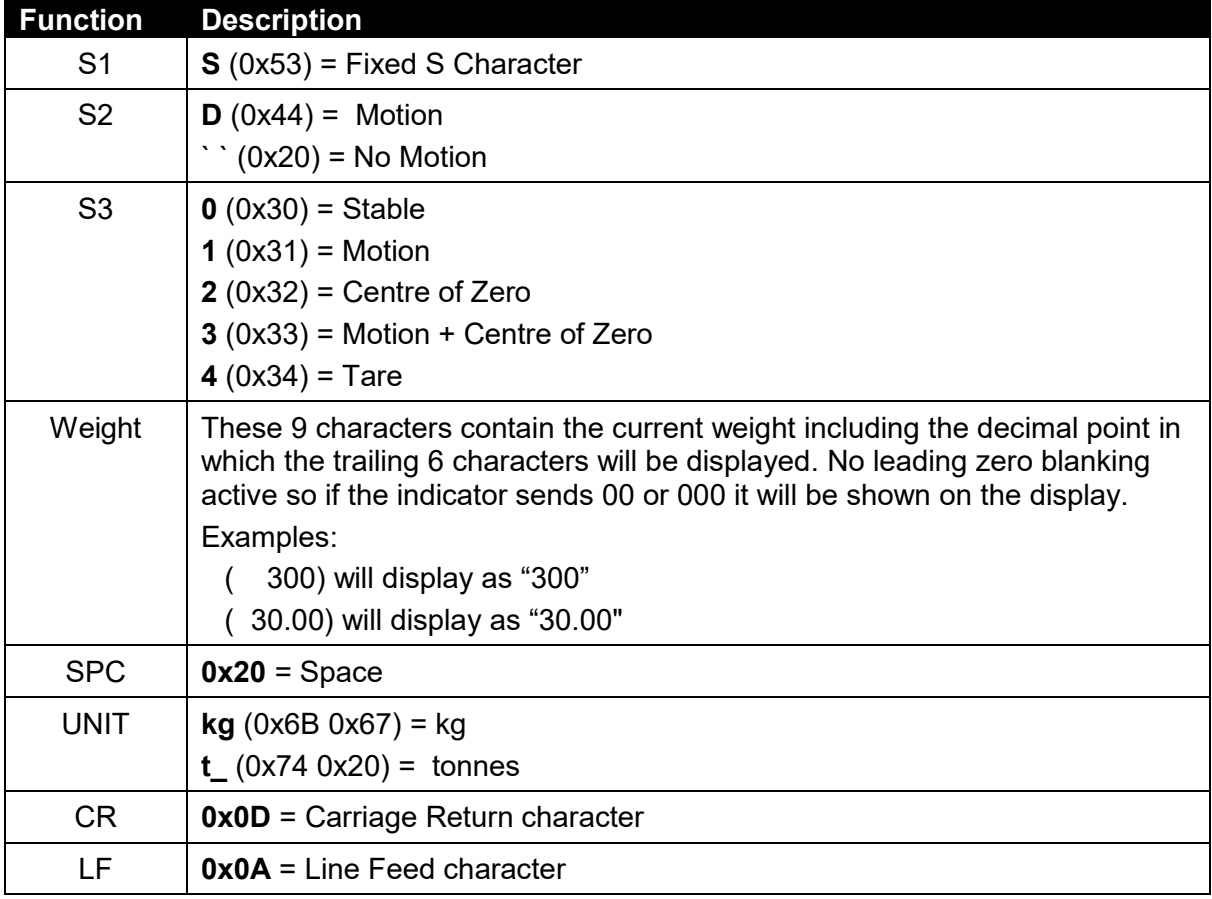

Example:

1000kg and stable

\0x53\0x20\0x30\0x20\0x20\0x20\0x20\0x20\0x31\0x30\0x30\0x30\0x6B\0x67\0x0D\0x0A

#### **2.28. Protocol 28: Fairbank**

#### **Supported firmware: K801**

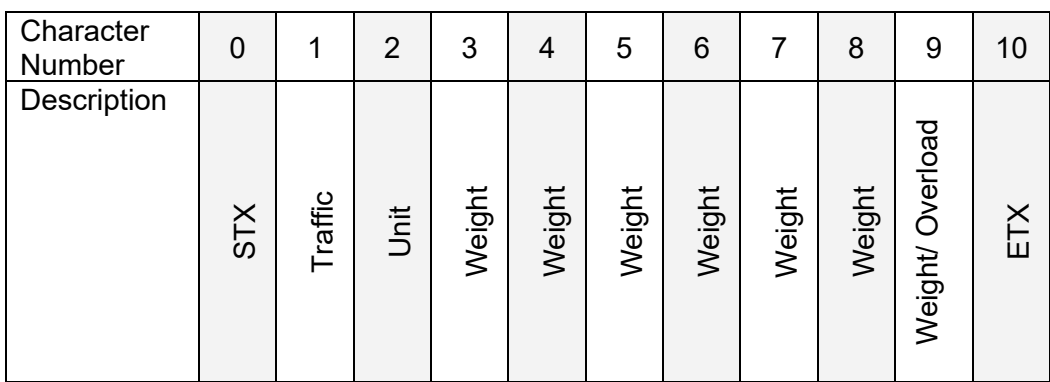

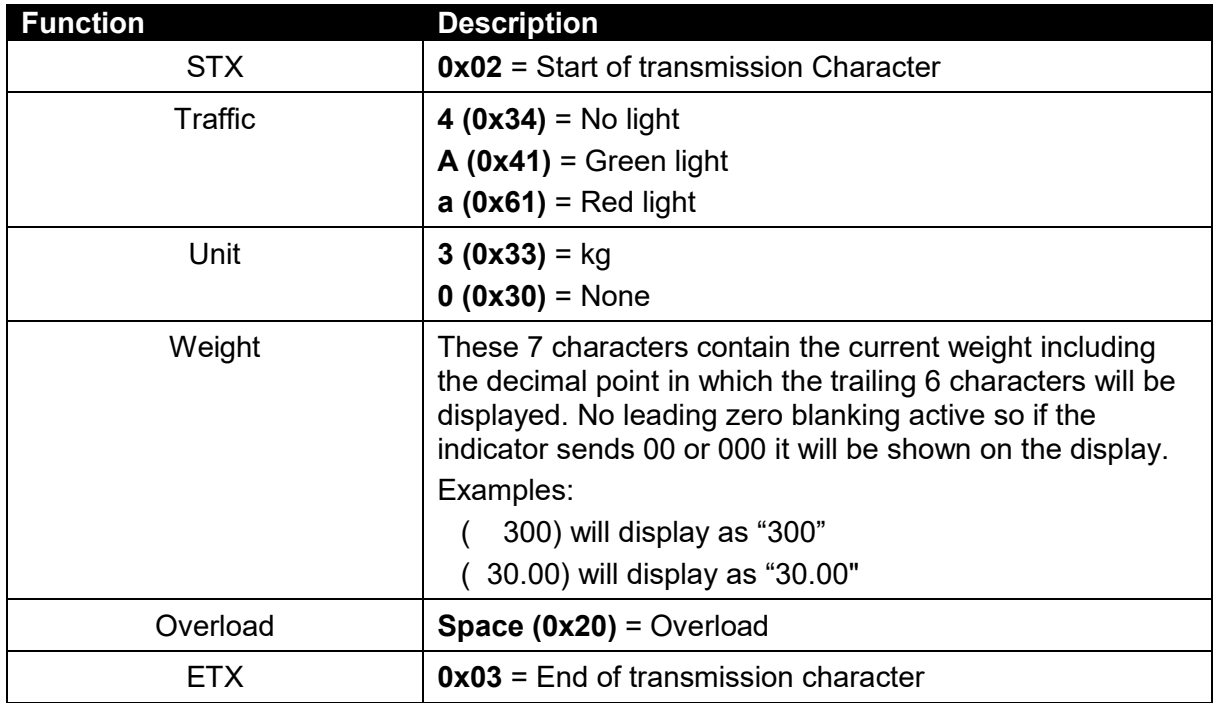

#### Example:

**Overload** 0x02 0x61 0x30 0x20 0x20 0x20 0x20 0x20 0x20 0x20 0x03

RED light 0x02 0x61 0x30 0x20 0x20 0x20 0x20 0x20 0x30 0x30 0x03

### **2.29. Protocol 40: Configuration setup Strings**

### **Supported firmware: K700, K800 and K801**

### **Reset String**:

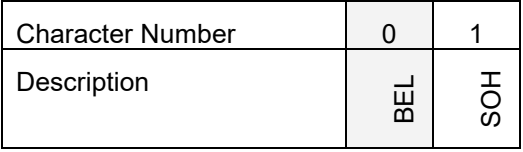

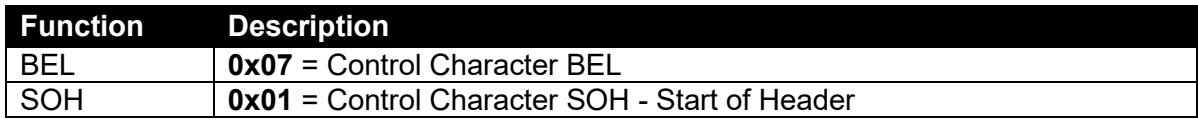

### **Configuration String:**

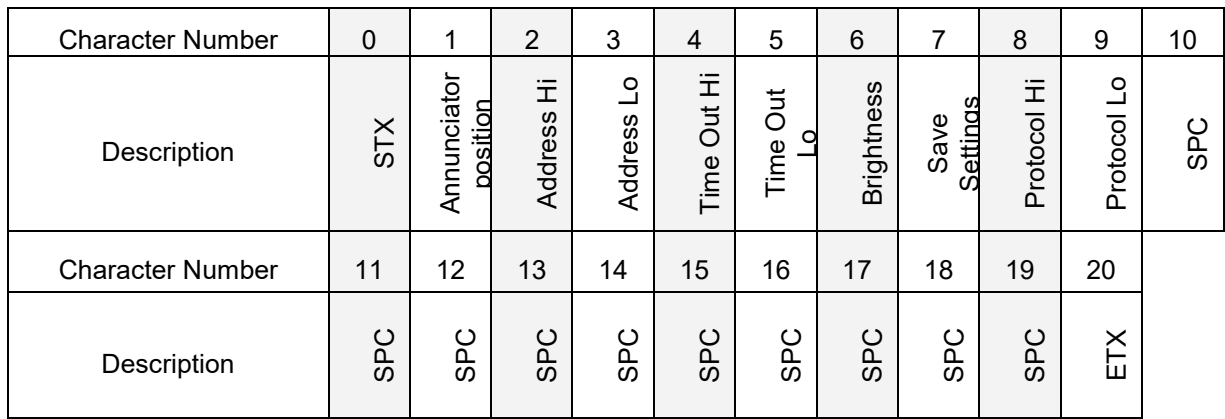

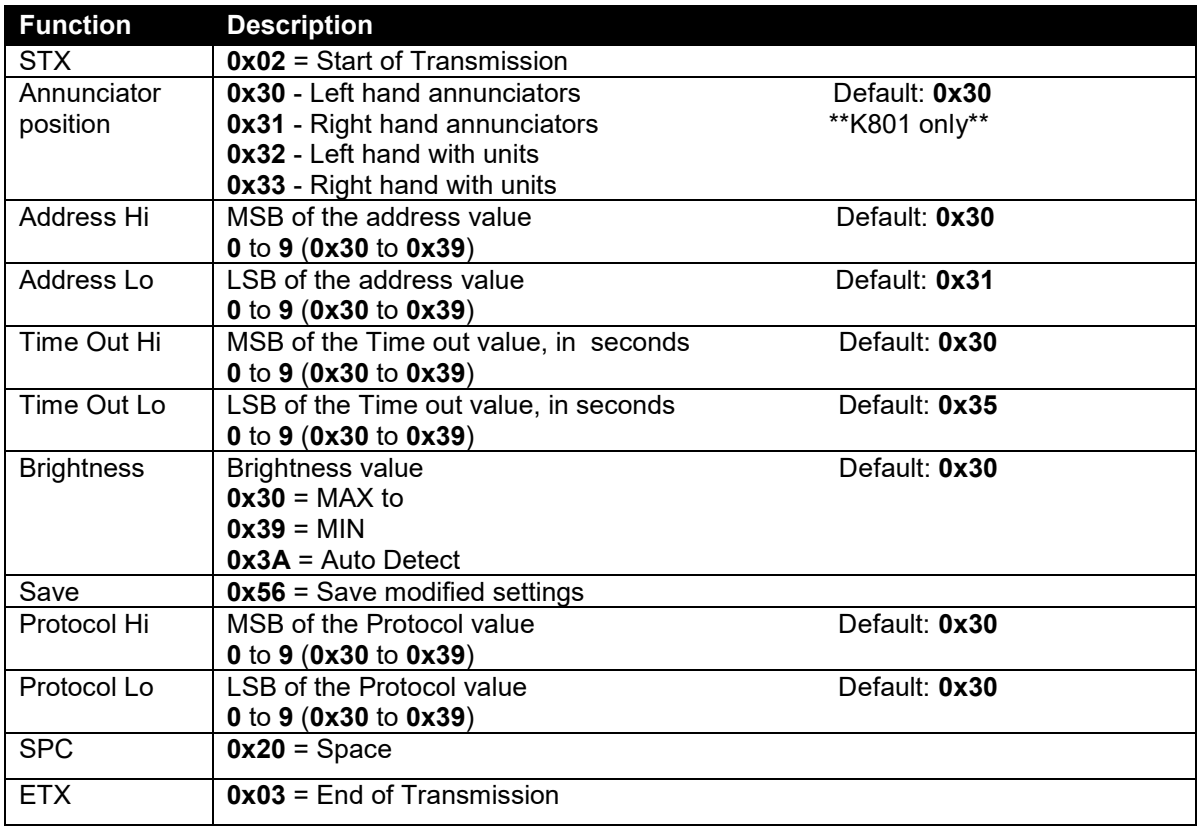

#### **2.29.1. Sending the Setup Command**

The display will auto-detect the Baud, Parity Bits and Protocol on start-up when the string is being streamed to it. Once the display has accepted its input configuration it will display the string. There is a list of settings that are configurable if the default values are not suitable. These settings can be altered with a setup command string which is required to be streamed to the display instead of the indicator protocol prior to installation.

The adjustable settings in the command string are as follows;

#### **Rinstrum Remote Display Configurator**

Use the *Rinstrum Remote Display Configurator* software to configure the remotes. The software Versions 1.01 and higher are applicable to the string structure described here. The settable options are laid out in check boxes or drop down menus with simple instructions shown.

#### **Alternative Methods**

The **Configuration String** can be streamed from a PC running terminal software such as RealTerm, Slick USB (Android App) or similar. Alternatively you can use the custom string format in the Rinstrum R400 series indicators to send the string (this method cannot currently be used for displays with Ethernet option).

Process:

- Remove power from the remote.
- Connect a suitable serial cable from the input of the display to your PC, tablet or R400 indicator and apply power. (For displays with Ethernet option, follow the instructions in the installation manual on how to install and configure this option)
- If the remote has not received and displayed a valid protocol prior to being reset from custom settings then you will have send a supported protocol first to acknowledge the previous changes.
- Send the **Reset String** via the software or R400 indicator until.
- Display will show **–OK—** then reinitialize at default settings (Note: if unit already at default settings then the **–OK—** message will not be shown)
- Determine what settings need to be changed as based on the **Configuration String.** Set the suitable options in the software or create your custom one with the connected R400.
- Send the **Configuration String** out to the display until **Proto 40** then **–OK—** is shown, (at least 6 times at 1 sec intervals best).
- The remote will now reinitialize with the new settings as shown in the start-up sequence.
- Disconnect power to the remote.
- If required disconnect the setup cable and reconnect the primary system device.
- Apply power to remote.
- Unit is ready for operation with the new configuration settings.

**Examples**: using RealTerm

o To change the Unit Address from the default value 01 to 35:

 $\circ$  To change the Time-Out value to 0 seconds (thus disabling):

\0x02\0x30\0x30\0x31\0x30\0x30\0x30\0x56\0x30\0x30\0x20\0x20\0x20\0x20\0x20\0x2 0\x20\0x20\0x20\0x20\0x20\0x03

o To Lock on Protocol 4 only:

\0x02\0x30\0x30\0x31\0x30\0x35\0x30\0x56\0x30\0x34\0x20\0x20\0x20\0x20\0x2 0\x20\0x20\0x20\0x20\0x20\0x03

<sup>\0</sup>x02\0x30\0x33\0x35\0x30\0x35\0x30\0x56\0x30\0x30\0x20\0x20\0x20\0x20\0x2 0\x20\0x20\0x20\0x20\0x20\0x03

#### **2.30. Protocol 41: Scrolling Messages**

#### **Supported firmware: K802 running on a D840 only**

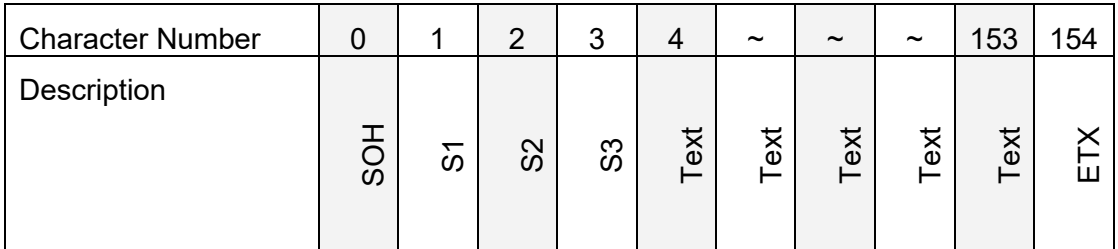

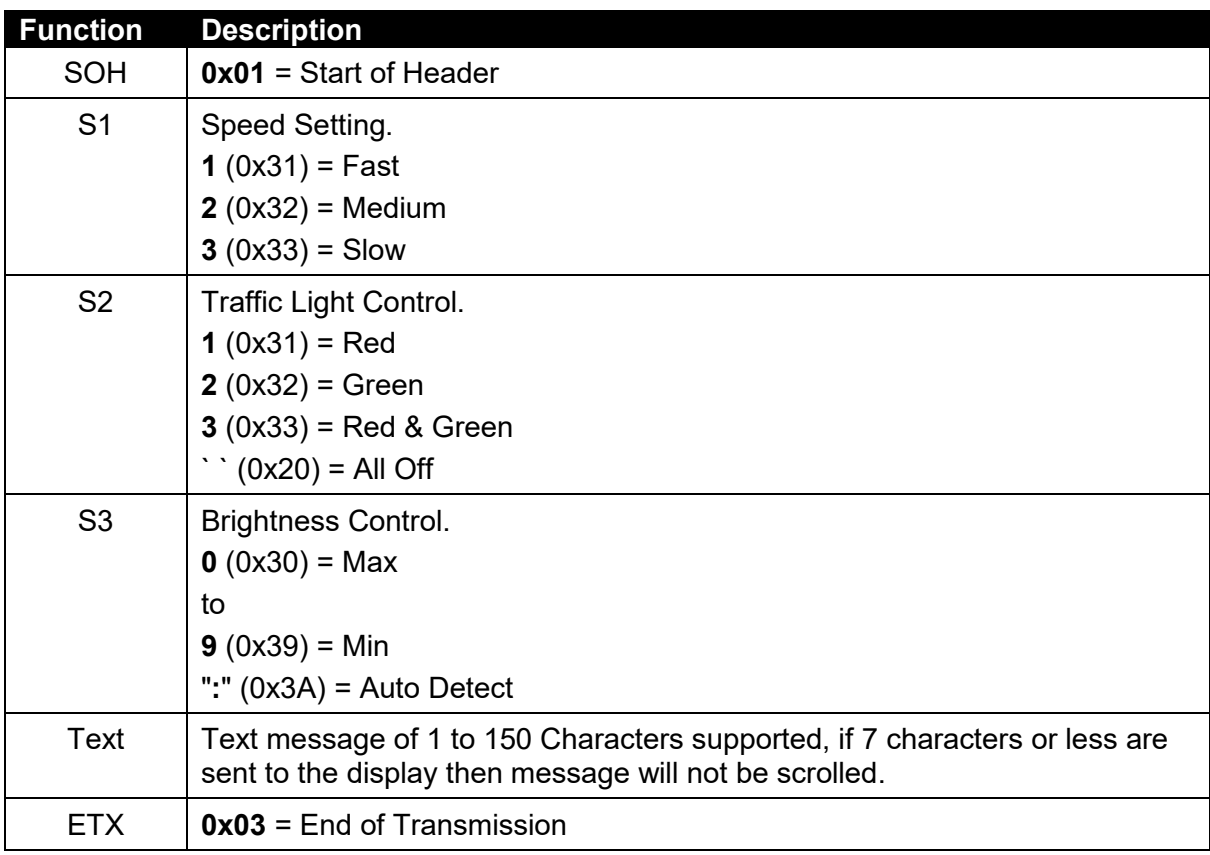

Note: D840-S K802 firmware has no time out setting thus the last message sent will be displayed until a new message is sent. Send spaces in the text to blank display.

Example: using RealTerm

Message "D840 K802" scrolling SLOW with no traffic lights and brightness at MAX.

\0x01\0x33\0x20\0x30\0x44\0x38\0x34\0x30\0x20\0x44\0x38\0x30\0x32\0x03

## **3. Appendix A: ASCII codes**

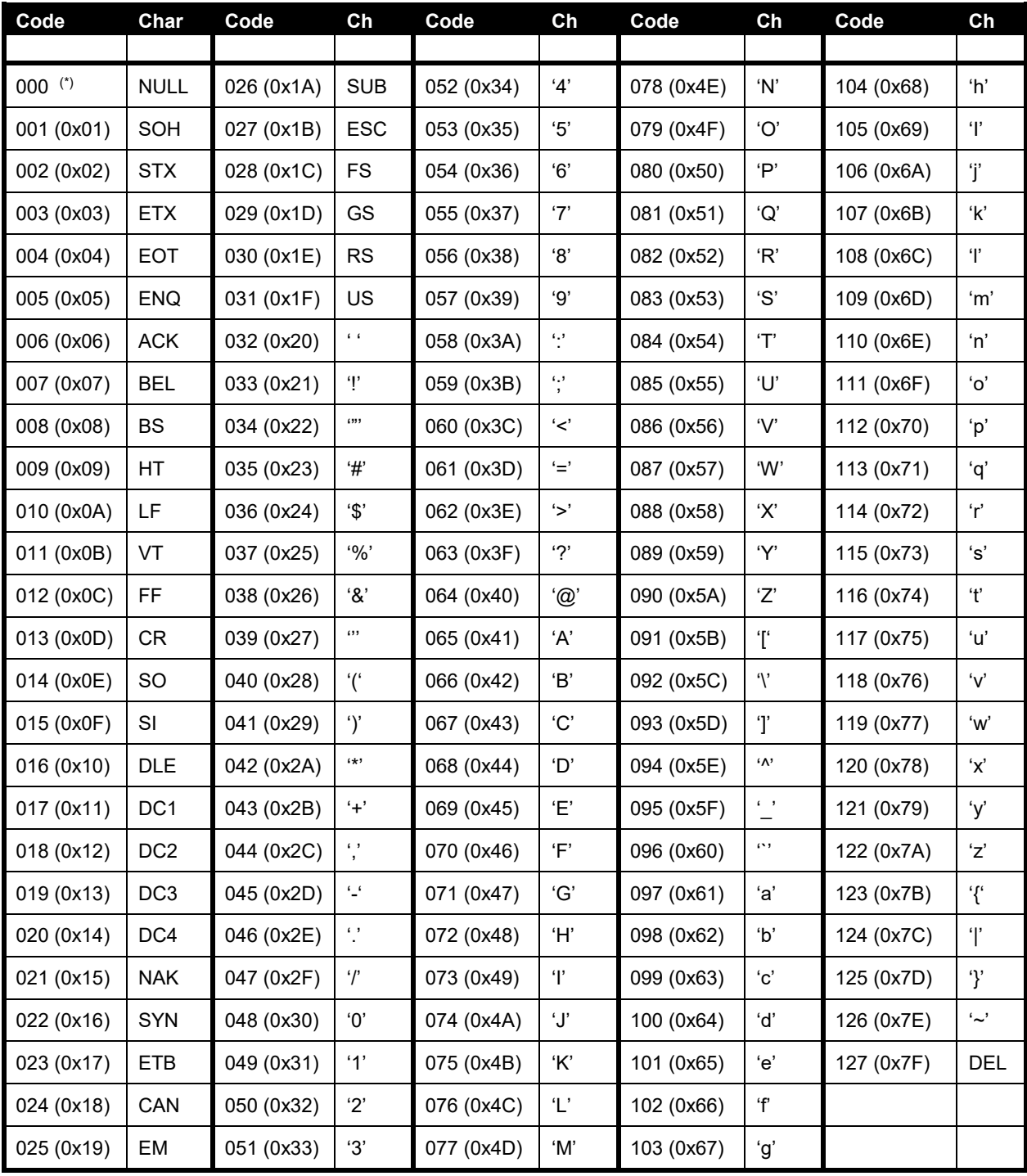

**Note:** Any reference to third party software or applications is based on tested use only, no commercial agreements are in place.

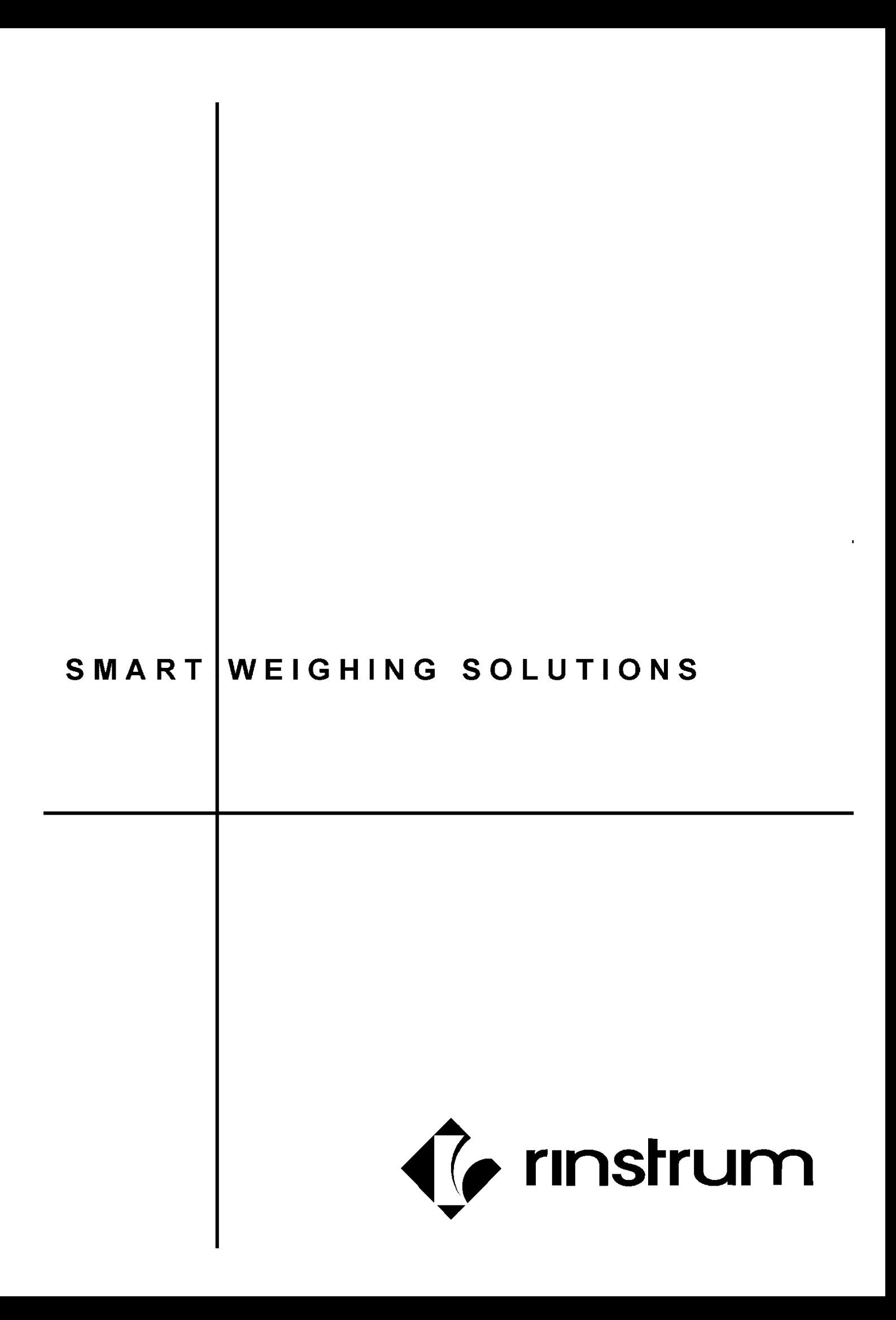